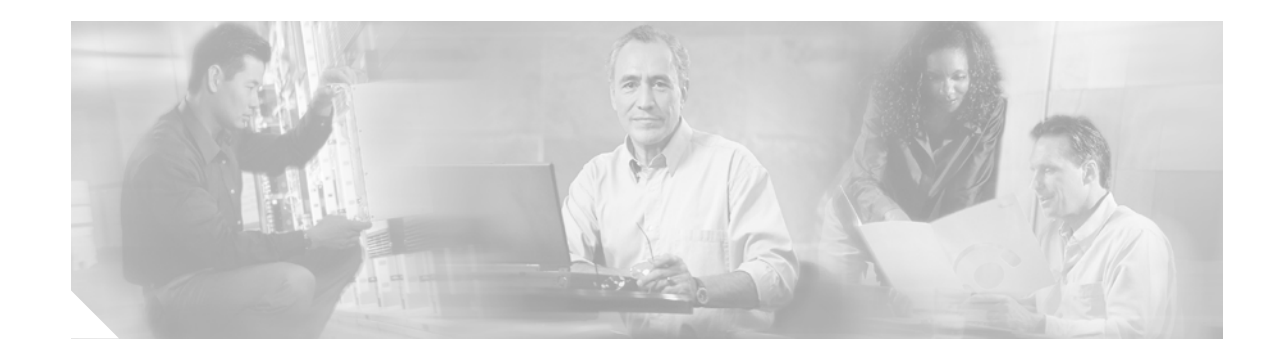

# **Release Notes for the Catalyst 3750, 3560, 2970, and 2960 Switches, Cisco IOS Release 12.2(25)SEE**

#### **Revised January 24, 2007**

The Cisco IOS Release 12.2(25)SEE runs on all Catalyst 3750, 3560, 2970, and 2960 switches and on Cisco EtherSwitch service modules.

The Catalyst 3750 switches and the Cisco EtherSwitch service modules support stacking through Cisco StackWise technology. The Catalyst 3560, 2970, and 2960 switches do not support switch stacking. Unless otherwise noted, the term *switch* refers to a standalone switch and to a switch stack.

These release notes include important information about Cisco IOS Release 12.2(25)SEE and any limitations, restrictions, and caveats that apply to them. Verify that these release notes are correct for your switch:

- **•** If you are installing a new switch, see the Cisco IOS release label on the rear panel of your switch.
- **•** If your switch is on, use the **show version** privileged EXEC command. See the ["Finding the](#page-6-0)  [Software Version and Feature Set" section on page 7.](#page-6-0)
- **•** If you are upgrading to a new release, see the software upgrade filename for the software version. See the ["Deciding Which Files to Use" section on page 7.](#page-6-1)

For the complete list of Catalyst 3750, 3560, 2970, and 2960 switch documentation and of Cisco EtherSwitch service module documentation, see the ["Related Documentation" section on page 44.](#page-43-0)

You can download the switch software from this site (registered Cisco.com users with a login password):

<http://www.cisco.com/kobayashi/sw-center/sw-lan.shtml>

**Note** For IPv6 capability on the Catalyst 3750 or 3560 switches or on Cisco EtherSwitch service modules, you must order the advanced IP services image upgrade from Cisco.

This software release is part of a special release of Cisco IOS software that is not released on the same 8-week maintenance cycle that is used for other platforms. As maintenance releases and future software releases become available, they will be posted to Cisco.com in the Cisco IOS software area.

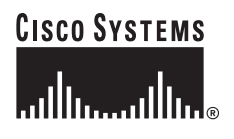

Cisco IOS Release 12.2(25)SEE is based on Cisco IOS Release 12.2(25)S. Open caveats in Cisco IOS Release 12.2(25)S also affect Cisco IOS Release 12.2(25)SEE, unless they are listed in the Cisco IOS Release 12.2(25)SEE resolved caveats list. The list of open caveats in Cisco IOS Release 12.2(25)S is available at this URL:

http://www.cisco.com/univercd/cc/td/doc/product/software/ios122/122relnt/122srn.htm#wp2367913

## **Contents**

This information is in the release notes:

- **•** ["System Requirements" section on page 2](#page-1-0)
- **•** ["Upgrading the Switch Software" section on page 7](#page-6-2)
- **•** ["Installation Notes" section on page 12](#page-11-0)
- **•** ["New Features" section on page 13](#page-12-0)
- **•** ["Minimum Cisco IOS Release for Major Features" section on page 14](#page-13-0)
- **•** ["Limitations and Restrictions" section on page 17](#page-16-0)
- **•** ["Important Notes" section on page 29](#page-28-0)
- **•** ["Open Caveats" section on page 32](#page-31-0)
- **•** ["Resolved Caveats" section on page 38](#page-37-0)
- **•** ["Documentation Updates" section on page 41](#page-40-0)
- **•** ["Related Documentation" section on page 44](#page-43-0)
- **•** ["Obtaining Documentation" section on page 45](#page-44-0)
- **•** ["Documentation Feedback" section on page 46](#page-45-0)
- **•** ["Obtaining Technical Assistance" section on page 47](#page-46-0)
- **•** ["Obtaining Additional Publications and Information" section on page 49](#page-48-0)

## <span id="page-1-0"></span>**System Requirements**

The system requirements are described in these sections:

- **•** ["Hardware Supported" section on page 3](#page-2-0)
- **•** ["Device Manager System Requirements" section on page 5](#page-4-0)
- **•** ["Cluster Compatibility" section on page 6](#page-5-0)
- **•** ["CNA Compatibility" section on page 7](#page-6-3)

# <span id="page-2-0"></span>**Hardware Supported**

[Table 1](#page-2-1) lists the hardware supported on Cisco IOS Release 12.2SE.

<span id="page-2-1"></span>*Table 1 Catalyst 3750, 3560, and 2970, and 2960 Switches and Cisco EtherSwitch Service Modules Supported Hardware*

| <b>Switch</b>          | <b>Description</b>                                                               | <b>Supported by Minimum Cisco IOS Release</b> |
|------------------------|----------------------------------------------------------------------------------|-----------------------------------------------|
| Catalyst 3750-24FS     | 24 100BASE-FX ports and 2 $SFP1$<br>module slots                                 | Cisco IOS Release 12.2(25)SEB                 |
| Catalyst 3750-24PS     | 24 10/100 $PoE2$ ports and 2 SFP<br>module slots                                 | Cisco IOS Release 12.2(18)SE                  |
| Catalyst 3750-24TS     | 24 10/100 Ethernet ports and 2 SFP<br>module slots                               | Cisco IOS Release 12.2(18)SE                  |
| Catalyst 3750-48PS     | 48 10/100 PoE ports and 4 SFP<br>module slots                                    | Cisco IOS Release 12.2(18)SE                  |
| Catalyst 3750-48TS     | 48 10/100 Ethernet ports and 4 SFP<br>module slots                               | Cisco IOS Release 12.2(18)SE                  |
| Catalyst 3750G-12S     | 12 SFP module slots                                                              | Cisco IOS Release 12.2(18)SE                  |
| Catalyst 3750G-16TD    | 16 10/100/1000 Ethernet ports and 1<br>XENPAK 10-Gigabit Ethernet module<br>slot | Cisco IOS Release 12.2(18)SE                  |
| Catalyst 3750G-24PS    | 24 10/100/1000 PoE ports and 4 SFP<br>module slots                               | Cisco IOS Release 12.2(20)SE3                 |
| Catalyst 3750G-24T     | 24 10/100/1000 Ethernet ports                                                    | Cisco IOS Release 12.2(18)SE                  |
| Catalyst 3750G-24TS    | 24 10/100/1000 Ethernet ports and<br>4 SFP module slots                          | Cisco IOS Release 12.2(18)SE                  |
| Catalyst 3750G-24TS-1U | 24 10/100/1000 Ethernet ports and<br>4 SFP module slots                          | Cisco IOS Release 12.2(20)SE3                 |
| Catalyst 3750G-48PS    | 48 10/100/1000 PoE ports and 4 SFP<br>module slots                               | Cisco IOS Release 12.2(20)SE3                 |
| Catalyst 3750G-48TS    | 48 10/100/1000 Ethernet ports and<br>4 SFP module slots                          | Cisco IOS Release 12.2(20)SE3                 |
| Catalyst 3560-24PS     | 24 10/100 PoE ports and 2 SFP<br>module slots                                    | Cisco IOS Release 12.2(18)SE                  |
| Catalyst 3560-24TS     | 24 10/100 ports and 2 SFP module<br>slots                                        | Cisco IOS Release 12.2(20)SE3                 |
| Catalyst 3560-48PS     | 48 10/100 PoE ports and 4 SFP<br>module slots                                    | Cisco IOS Release 12.2(18)SE                  |
| Catalyst 3560-48TS     | 48 10/100 ports and 4 SFP module<br>slots                                        | Cisco IOS Release 12.2(20)SE3                 |
| Catalyst 3560G-24PS    | 24 10/100 PoE ports and 4 SFP<br>module slots                                    | Cisco IOS Release 12.2(20)SE3                 |
| Catalyst 3560G-24TS    | 24 10/100/1000 Ethernet ports and 4<br>SFP module slots                          | Cisco IOS Release 12.2(20)SE3                 |

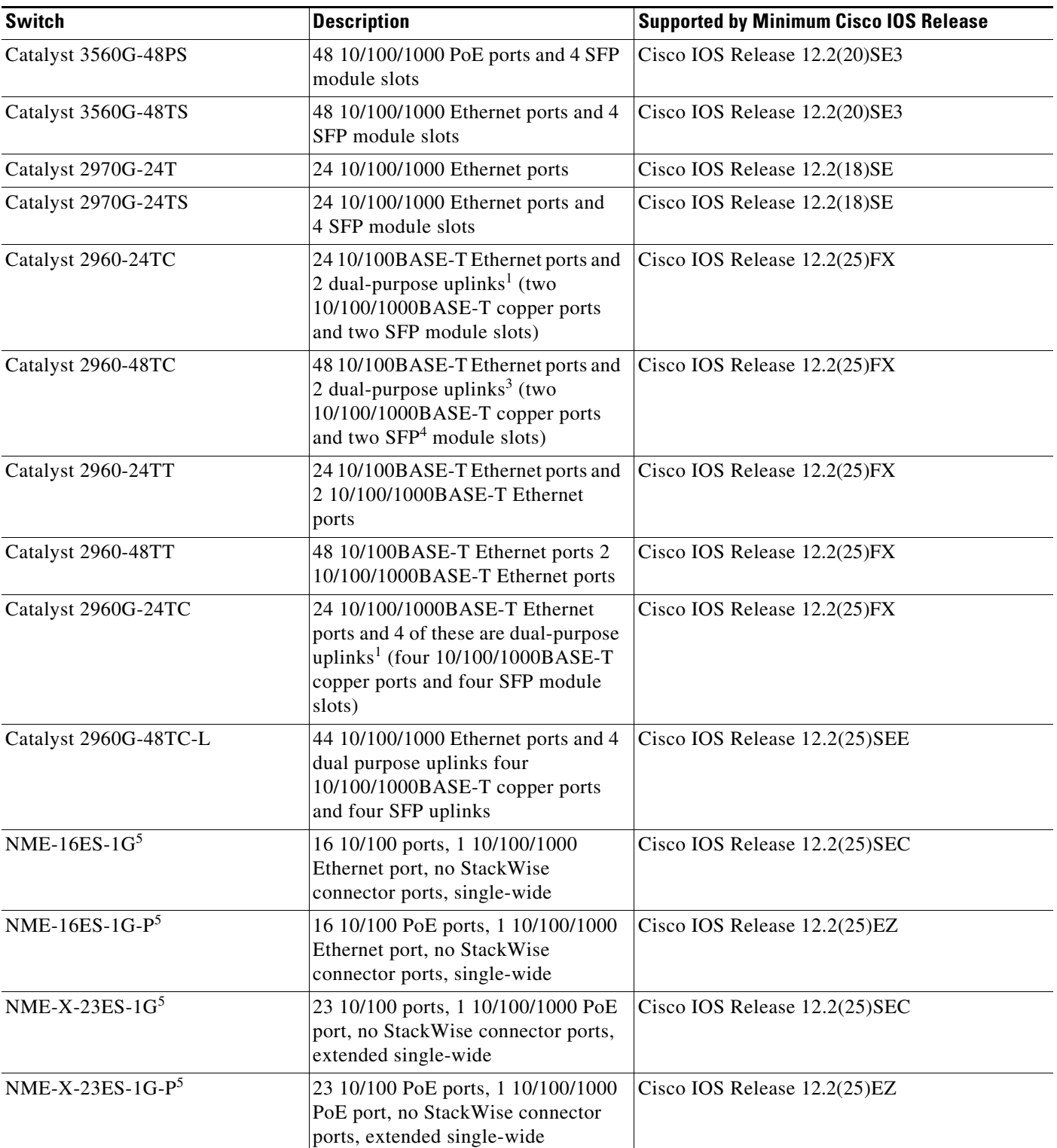

#### *Table 1 Catalyst 3750, 3560, and 2970, and 2960 Switches and Cisco EtherSwitch Service Modules Supported Hardware (continued)*

a ka

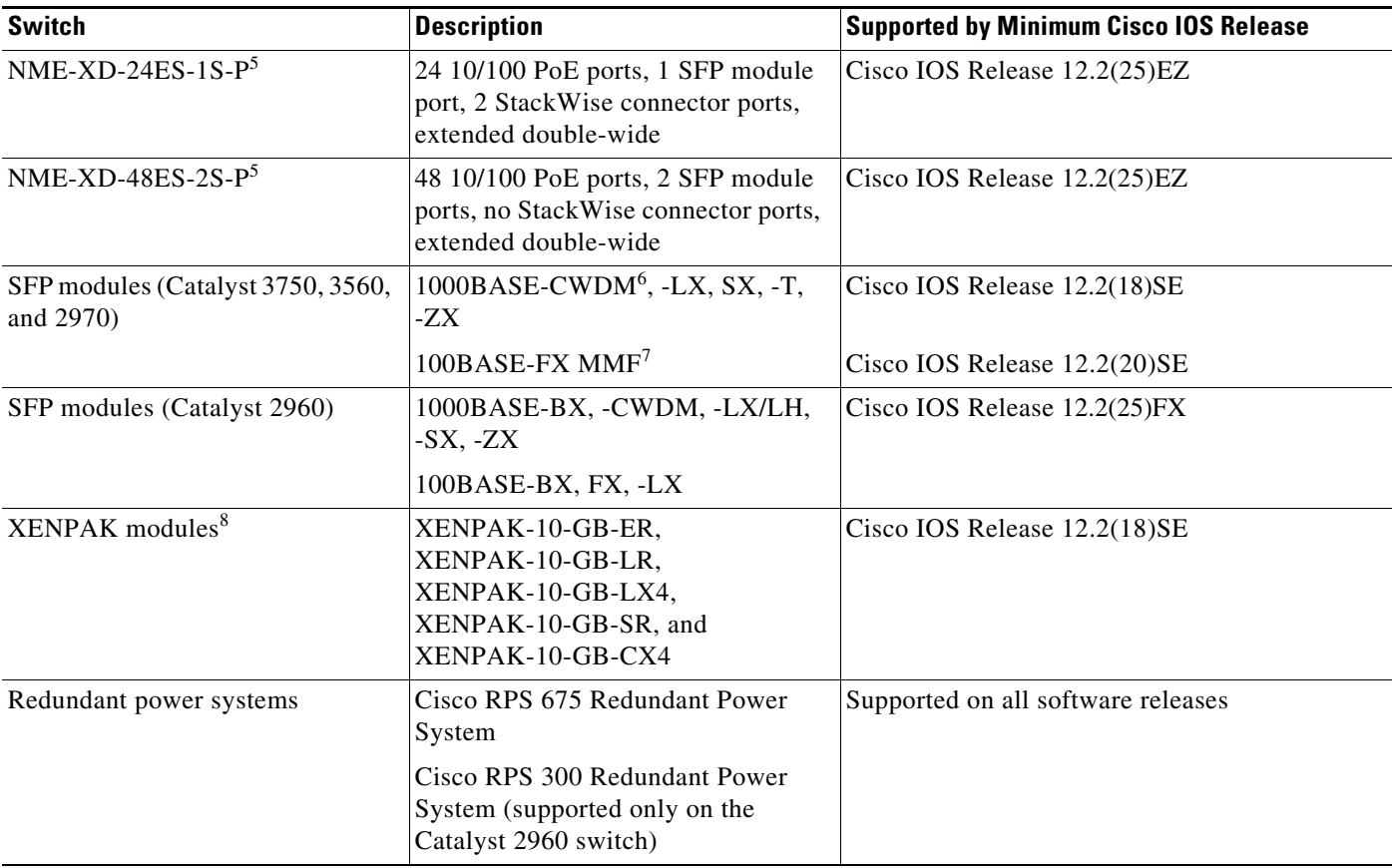

#### *Table 1 Catalyst 3750, 3560, and 2970, and 2960 Switches and Cisco EtherSwitch Service Modules Supported Hardware (continued)*

1. SFP = small form-factor pluggable

2. PoE = Power over Ethernet

3. Each uplink port is considered a single interface with dual front ends (RJ-45 connector and SFP module slot). The dual front ends are not redundant interfaces, and only one port of the pair is active.

- 4. SFP = small form-factor pluggable
- <span id="page-4-1"></span>5. Cisco EtherSwitch service module
- 6. CWDM = coarse wavelength-division multiplexer
- 7. MMF = multimode fiber

8. XENPAK modules are only supported on the Catalyst 3750G-16TD switches.

## <span id="page-4-0"></span>**Device Manager System Requirements**

These sections describes the hardware and software requirements for using the device manager:

- **•** ["Hardware Requirements" section on page 6](#page-5-1)
- **•** ["Software Requirements" section on page 6](#page-5-2)

#### <span id="page-5-3"></span><span id="page-5-1"></span>**Hardware Requirements**

[Table 2](#page-5-3) lists the minimum hardware requirements for running the device manager.

| Table 2 |  |  | <b>Minimum Hardware Requirements</b> |
|---------|--|--|--------------------------------------|
|---------|--|--|--------------------------------------|

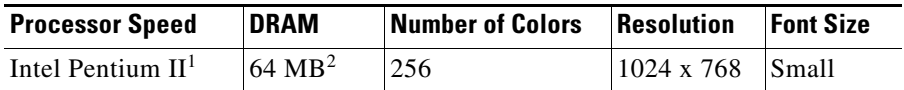

1. We recommend Intel Pentium 4.

2. We recommend 256-MB DRAM.

#### <span id="page-5-2"></span>**Software Requirements**

[Table 3](#page-5-4) lists the supported operating systems and browsers for using the device manager. The device manager verifies the browser version when starting a session to ensure that the browser is supported.

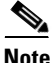

<span id="page-5-4"></span>**Note** The device manager does not require a plug-in.

#### *Table 3 Supported Operating Systems and Browsers*

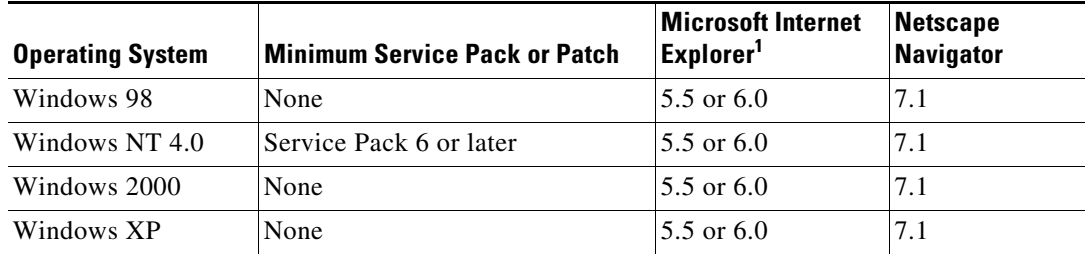

1. Service Pack 1 or higher is required for Internet Explorer 5.5.

### <span id="page-5-0"></span>**Cluster Compatibility**

You cannot create and manage switch clusters through the device manager. To create and manage switch clusters, use the command-line interface (CLI) or the Network Assistant application.

When creating a switch cluster or adding a switch to a cluster, follow these guidelines:

- **•** When you create a switch cluster, we recommend configuring the highest-end switch in your cluster as the command switch.
- If you are managing the cluster through Network Assistant, the switch with the latest software should be the command switch, unless your command switch is running Cisco IOS Release 12.1(19)EA1 or later.
- **•** The standby command switch must be the same type as the command switch. For example, if the command switch is a Catalyst 3750 switch, all standby command switches must be Catalyst 3750 switches.

For additional information about clustering, see *Getting Started with Cisco Network Assistant* and *Release Notes for Cisco Network Assistant* (not orderable but available on Cisco.com), the software configuration guide, the command reference, and the Cisco EtherSwitch service module feature guide.

### <span id="page-6-3"></span>**CNA Compatibility**

Cisco IOS 12.2(25)SEE and later are only compatible with Cisco Network Assistant (CNA) 3.1 and later. You can download CNA 3.1 from this URL:

http://www.cisco.com/pcgi-bin/tablebuild.pl/NetworkAssistant

For more information about Cisco Network Assistant, see the *Release Notes for Cisco Network Assistant* on Cisco.com.

# <span id="page-6-2"></span>**Upgrading the Switch Software**

These are the procedures for downloading software. Before downloading software, read this section for important information:

- **•** ["Finding the Software Version and Feature Set" section on page 7](#page-6-0)
- **•** ["Deciding Which Files to Use" section on page 7](#page-6-1)
- **•** ["Upgrading a Switch by Using the Device Manager or Network Assistant" section on page 10](#page-9-0)
- **•** ["Upgrading a Switch by Using the CLI" section on page 11](#page-10-0)
- ["Recovering from a Software Failure" section on page 12](#page-11-1)

### <span id="page-6-0"></span>**Finding the Software Version and Feature Set**

The Cisco IOS image is stored as a bin file in a directory that is named with the Cisco IOS release. A subdirectory contains the files needed for web management. The image is stored on the system board flash device (flash:).

You can use the **show version** privileged EXEC command to see the software version that is running on your switch. The second line of the display shows the version.

**Note** For Catalyst 3750 and 3560 switches and the Cisco EtherSwitch service modules, although the **show version** output always shows the software image running on the switch, the model name shown at the end of this display is the factory configuration (IP base image [formerly known as the SMI] or IP services image [formerly known as the EMI]) and does not change if you upgrade the software image.

You can also use the **dir** *filesystem***:** privileged EXEC command to see the directory names of other software images that you might have stored in flash memory.

## <span id="page-6-1"></span>**Deciding Which Files to Use**

The upgrade procedures in these release notes describe how to perform the upgrade by using a combined tar file. This file contains the Cisco IOS image file and the files needed for the embedded device manager. You must use the combined tar file to upgrade the switch through the device manager. To upgrade the switch through the command-line interface (CLI), use the tar file and the **archive download-sw** privileged EXEC command.

 $\mathbf I$ 

For the Catalyst 3750 and 3560 switches, Cisco IOS Release 12.2(25)SEA and earlier referred to the image that provides Layer 2+ features and basic Layer 3 routing as the standard multilayer image (SMI). The image that provides full Layer 3 routing and advanced services was referred to as the enhanced multilayer image (EMI).

Cisco IOS Release 12.2(25)SEB and later refers to the SMI as the *IP base* image and the EMI as the *IP services* image.

Cisco IOS Release 12.2(25)SEB and later refers to the Catalyst 2970 image as the *LAN base* image.

[Table 4](#page-7-0) lists the different file-naming conventions before and after Cisco IOS Release 12.2(25)SEB.

**Cisco IOS 12.2(25)SEA and earlier Cisco IOS 12.2(25)SEB and later** c3750-i9-mz  $(SMI<sup>1</sup>)$ c3750-ipbase-mz c3750-i9k91-mz (SMI) c3750-ipbasek9-mz c3750-i5-mz ( $EMI<sup>2</sup>$ ) c3750-ipservices-mz c3750-i5k91-mz (EMI) c3750-ipservicesk9-mz c3560-i9-mz (SMI) c3560-ipbase-mz c3560-i9k91-mz (SMI) c3560-ipbasek9-mz c3560-i5-mz (EMI) c3560-ipservices-mz c3560-i5k91-mz (EMI) c3560-ipservicesk9-mz  $c2970-i612-mz$  c2970-lanbase-mz c2970-i6k91l2-mz c2970-lanbasek9-mz

#### <span id="page-7-0"></span>*Table 4 Cisco IOS Image File Naming Convention*

1.  $SMI = standard multilayer image$ 

2. EMI = enhanced multilayer image

[Table 5](#page-7-1) lists the filenames for this software release.

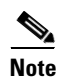

<span id="page-7-1"></span>**Note** For IPv6 capability on the Catalyst 3750 or 3560 switch or on the Cisco EtherSwitch service modules, you must order the advanced IP services image upgrade from Cisco.

#### *Table 5 Cisco IOS Software Image Files*

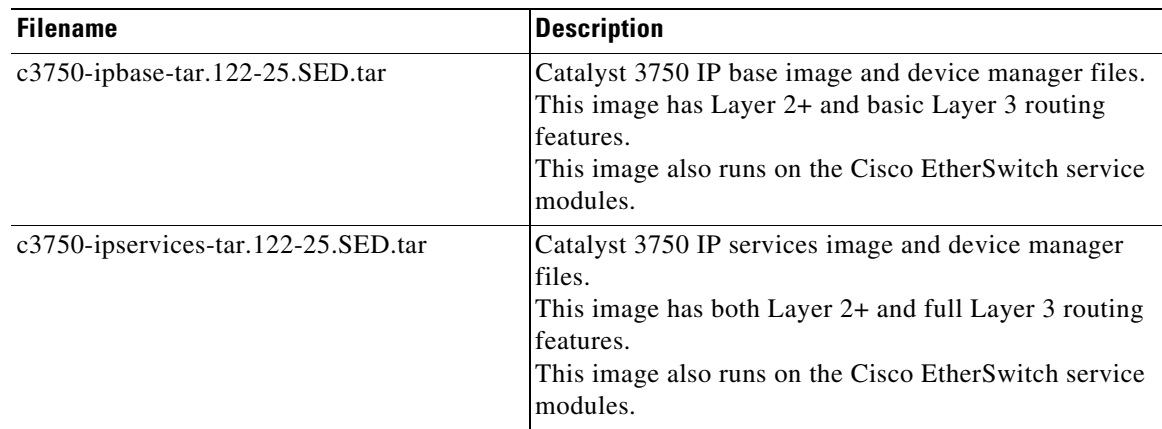

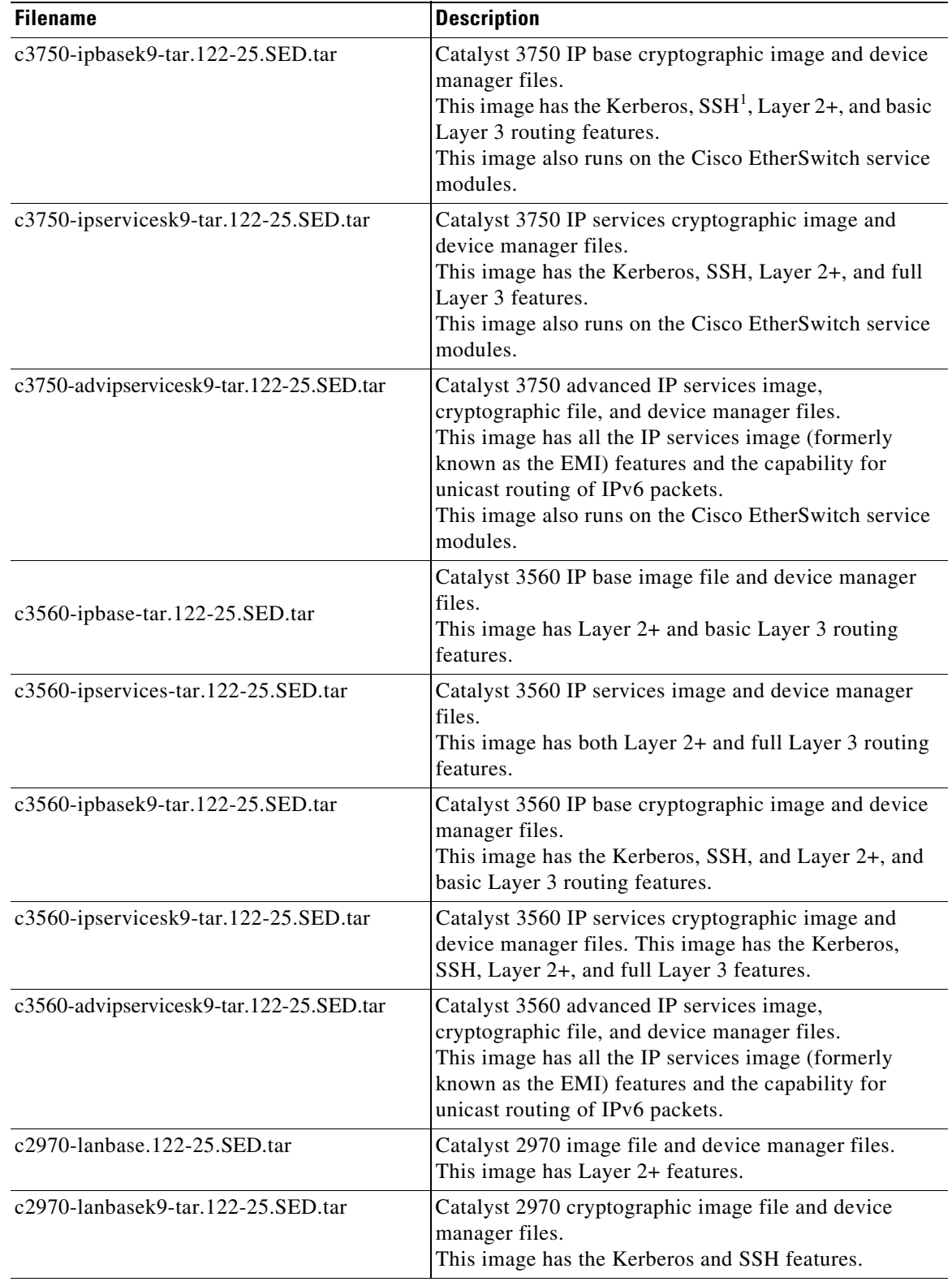

#### *Table 5 Cisco IOS Software Image Files (continued)*

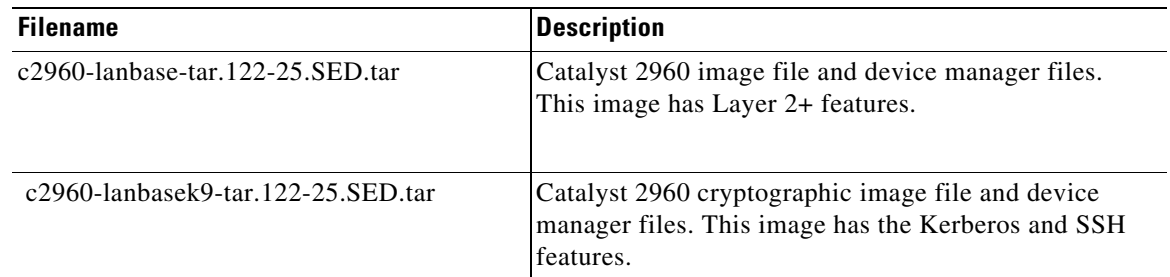

#### *Table 5 Cisco IOS Software Image Files (continued)*

1. SSH = Secure Shell

## **Archiving Software Images**

Before upgrading your switch software, make sure that you have archived copies of the current Cisco IOS release and the Cisco IOS release to which you are upgrading. You should keep these archived images until you have upgraded all devices in the network to the new Cisco IOS image and until you have verified that the new Cisco IOS image works properly in your network.

Cisco routinely removes old Cisco IOS versions from Cisco.com. See *Product Bulletin 2863* for more information:

http://www.cisco.com/en/US/products/sw/iosswrel/ps5187/prod\_bulletin0900aecd80281c0e.html

You can copy the bin software image file on the flash memory to the appropriate TFTP directory on a host by using the **copy flash: tftp:** privileged EXEC command.

**Note** Although you can copy any file on the flash memory to the TFTP server, it is time consuming to copy all of the HTML files in the tar file. We recommend that you download the tar file from Cisco.com and archive it on an internal host in your network.

You can also configure the switch as a TFTP server to copy files from one switch to another without using an external TFTP server by using the **tftp-server** global configuration command. For more information about the **tftp-server** command, see the "Basic File Transfer Services Commands" section of the *Cisco IOS Configuration Fundamentals Command Reference, Release 12.2* at this URL:

[http://www.cisco.com/univercd/cc/td/doc/product/software/ios122/122cgcr/ffun\\_r/ffrprt2/frf011.htm#](http://www.cisco.com/univercd/cc/td/doc/product/software/ios122/122cgcr/ffun_r/ffrprt2/frf011.htm#wp1018426) wp1018426

## <span id="page-9-0"></span>**Upgrading a Switch by Using the Device Manager or Network Assistant**

You can upgrade switch software by using the device manager or Network Assistant. For detailed instructions, click **Help**.

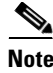

**Note** When using the device manager to upgrade your switch, do not use or close your browser session after the upgrade process begins. Wait until after the upgrade process completes.

## <span id="page-10-0"></span>**Upgrading a Switch by Using the CLI**

This procedure is for copying the combined tar file to the switch. You copy the file to the switch from a TFTP server and extract the files. You can download an image file and replace or keep the current image.

To download software, follow these steps:

- **Step 1** Use [Table 5 on page 8](#page-7-1) to identify the file that you want to download.
- **Step 2** Download the software image file. If you have a SmartNet support contract, go to this URL, and log in to download the appropriate files:

<http://www.cisco.com/kobayashi/sw-center/sw-lan.shtml>

To download the image for a Catalyst 2960 switch, click **Catalyst 2960 software**. To obtain authorization and to download the cryptographic software files, click **Catalyst 2960 3DES Cryptographic Software**.

To download the image for a Catalyst 2970 switch, click **Catalyst 2970 software**. To obtain authorization and to download the cryptographic software files, click **Catalyst 2970 3DES Cryptographic Software**.

To download the IP services image (formerly known as the EMI) or IP base image (formerly known as the SMI) files for a Catalyst 3560 switch, click **Catalyst 3560 software**. To obtain authorization and to download the cryptographic software files, click **Catalyst 3560 3DES Cryptographic Software**.

To download the IP services image (formerly known as the EMI) or IP base image (formerly known as the SMI) files for a Catalyst 3750 switch, click **Catalyst 3750 software**. To obtain authorization and to download the cryptographic software files, click **Catalyst 3750 3DES Cryptographic Software**.

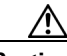

**Caution** If you are upgrading a Catalyst 3750 or a Catalyst 2970 switch that is running a release earlier than Cisco IOS Release 12.1(19)EA1c, this release includes a bootloader upgrade. The bootloader can take up to 1 minute to upgrade the first time that the new software is loaded. Do not power cycle the switch during the bootloader upgrade.

**Step 3** Copy the image to the appropriate TFTP directory on the workstation, and make sure that the TFTP server is properly configured.

For more information, see Appendix B in the software configuration guide for this release.

- **Step 4** Log into the switch through the console port or a Telnet session.
- **Step 5** (Optional) Ensure that you have IP connectivity to the TFTP server by entering this privileged EXEC command:

Switch# **ping** *tftp-server-address*

For more information about assigning an IP address and default gateway to the switch, see the software configuration guide for this release.

**Step 6** Download the image file from the TFTP server to the switch. If you are installing the same version of software that is currently on the switch, overwrite the current image by entering this privileged EXEC command:

Switch# **archive download-sw /overwrite /reload tftp:**[[//*location*]/*directory*]/*image-name***.tar**

The **/overwrite** option overwrites the software image in flash memory with the downloaded one.

The **/reload** option reloads the system after downloading the image unless the configuration has been changed and not saved.

For **//***location*, specify the IP address of the TFTP server.

For /*directory***/***image-name***.tar**, specify the directory (optional) and the image to download. Directory and image names are case sensitive.

This example shows how to download an image from a TFTP server at 198.30.20.19 and to overwrite the image on the switch:

```
Switch# archive download-sw /overwrite 
tftp://198.30.20.19/c3750-ipservices-tar.122-25.SED.tar
```
You can also download the image file from the TFTP server to the switch and keep the current image by replacing the **/overwrite** option with the **/leave-old-sw** option.

### <span id="page-11-1"></span>**Recovering from a Software Failure**

For additional recovery procedures, see the "Troubleshooting" chapter in the software configuration guide for this release.

## <span id="page-11-0"></span>**Installation Notes**

You can assign IP information to your switch by using these methods:

- **•** The Express Setup program, as described in the switch getting started guide.
- **•** The CLI-based setup program, as described in the switch hardware installation guide.
- **•** The DHCP-based autoconfiguration, as described in the switch software configuration guide.
- **•** Manually assigning an IP address, as described in the switch software configuration guide.

**Note** If you are upgrading a Catalyst 3750 or a 2950 switch running Cisco IOS Release 12.1(11)AX, which uses the IEEE 802.1x feature, you must re-enable IEEE 802.1x after upgrading the software. For more information, see the ["Cisco IOS Notes" section on page 30](#page-29-0).

**Note** When upgrading or downgrading from Cisco IOS Release 12.2(18)SE, you might need to reconfigure the switch with the same password that you were using when running Cisco IOS Release 12.2(18)SE. This problem only occurs when changing from Cisco IOS Release 12.2(18)SE to any other release. (CSCed88768)

# <span id="page-12-0"></span>**New Features**

These sections describe the new supported hardware and the new software features provided in this release:

- ["New Hardware Features" section on page 13](#page-12-1)
- **•** ["New Software Features" section on page 13](#page-12-2)

## <span id="page-12-1"></span>**New Hardware Features**

This release supports the Catalyst 2960G-48TC-L switch. For more information, see the ["Hardware](#page-2-0)  [Supported" section on page 3](#page-2-0).

## <span id="page-12-2"></span>**New Software Features**

This release contains these new switch features or enhancements (available in all software images unless otherwise noted):

- **•** Support for MAC authentication bypass to authorize clients based on the client MAC address.
- **•** Support for authentication, authorization, and accounting (AAA) down policy for a NAC Layer 2 IP validation of a host if the AAA server is not available when the posture validation occurs. (Catalyst 3750 and 3560 switches only.)
- **•** Supports IEEE 802.1x inaccessible authentication bypass enhancements.

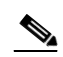

**Note** Inaccessible authentication bypass is also referred to as critical authentication.

- **•** Link-state tracking to mirror the state of the ports that carry upstream traffic from connected hosts and servers, and to allow the failover of the server traffic to an operational link on another Cisco Ethernet switch.
- **•** Supports generic online diagnostics to test the hardware functionality of the supervisor engine.
- **•** Supports Flex Link preemptive switchovers allowing you to configure a Flex Link to complete a changeover of the active switch.
- **•** Support for the **ip directed-broadcast** interface configuration command. This command can be configured on a VPN routing/forwarding (VRF) interface so that directed broadcast traffic is routed only within the VRF. (Catalyst 3750 and 3560 switches only.)
- **•** Support for EIGRP stub routing in the IP base images.
- **•** Option-82 enhancement that allows users to configure the remote-ID and circuit-ID suboptions. (Catalyst 2970, 3560, and 3750 switches only.)
- A new dual IPv4 and IPv6 routing template that supports IPv4 policy-based routing. (Catalyst 3750) and 3560 advanced IP services image only.)
- Neighbor discovery throttling for more efficient use of the switch CPU in an IPv6 routed environment. (Catalyst 3750 and 3560 advanced IP services image only.)
- **•** Support for Secure Shell (SSH) over an IPv6 transport. (Catalyst 3750 and 3560 advanced IP services image only.)

 $\mathbf I$ 

- **•** Cisco Discovery Protocol (CDP) support for IPv6 addresses. (Catalyst 3750 and 3560 advanced IP services image only.)
- **•** Support for the CISCO-DHCP-SNOOPING-MIB that provides SNMP management support for DHCP snooping.
- **•** Support for the CISCO-PORT-QOS-MIB that provides QoS statistics and per-port rate-limiting and traffic shaping.
- **•** Support for the IPv6 MIBs (CISCO-IETF-IP-MIB and CISCO-IETF-IP-FORWARDING-MIB) that begin implementation of SNMP management for IPv6 traffic.
- **•** Support for the Extended Bridge MIB.
- **•** Support for the Stackwise MIB that provides information about a switch stack
- **•** Support for /31 bit masks for unicast traffic (Catalyst 3560 and 3750 switches only.)

# <span id="page-13-1"></span><span id="page-13-0"></span>**Minimum Cisco IOS Release for Major Features**

[Table 6](#page-13-1) lists the minimum software release required to support the major features of the Catalyst 3750, 3560, and 2970, and 2960 switches and the Cisco EtherSwitch service modules.

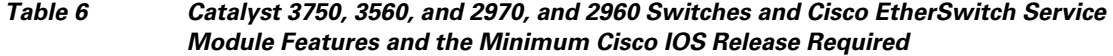

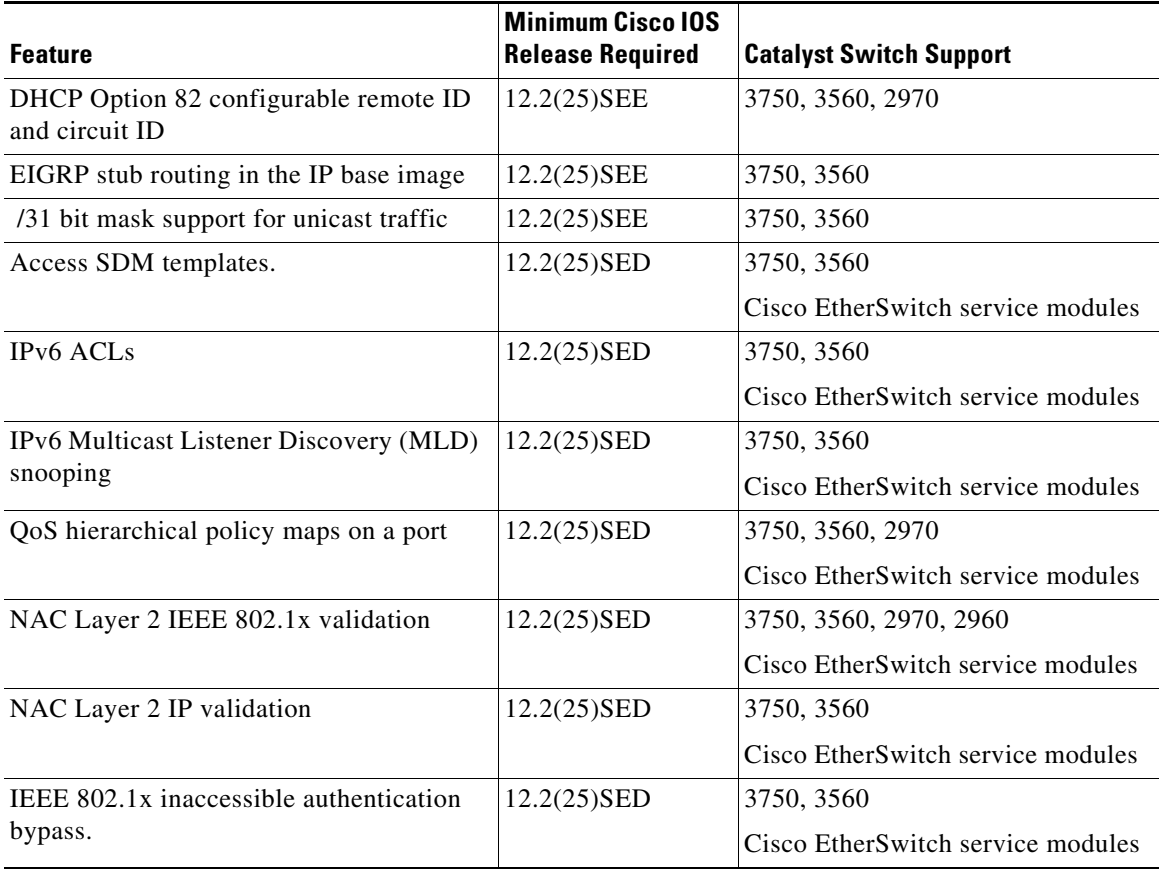

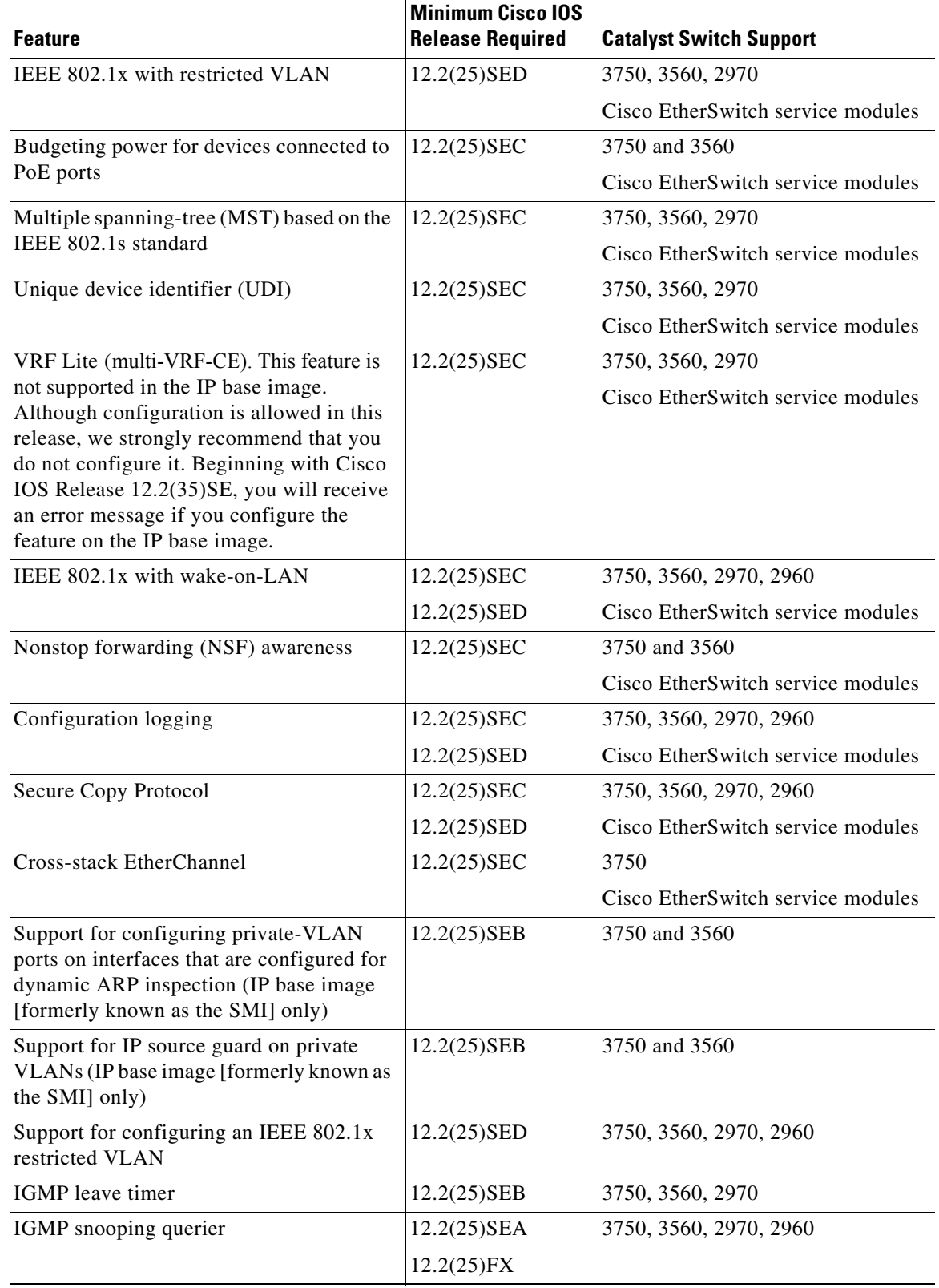

#### *Table 6 Catalyst 3750, 3560, and 2970, and 2960 Switches and Cisco EtherSwitch Service Module Features and the Minimum Cisco IOS Release Required (continued)*

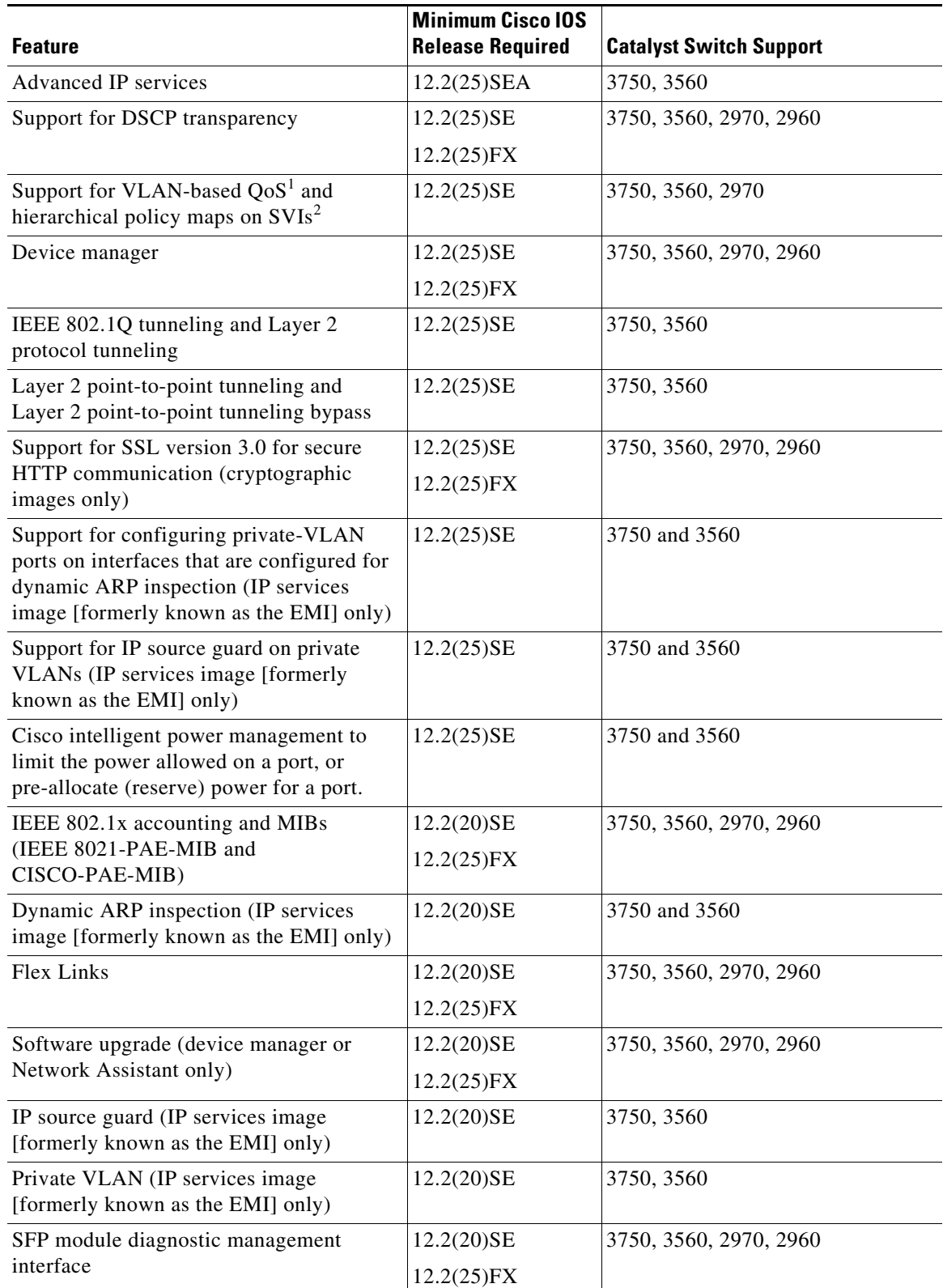

#### *Table 6 Catalyst 3750, 3560, and 2970, and 2960 Switches and Cisco EtherSwitch Service Module Features and the Minimum Cisco IOS Release Required (continued)*

| <b>Feature</b>                     | <b>Minimum Cisco IOS</b><br><b>Release Required</b> | <b>Catalyst Switch Support</b> |
|------------------------------------|-----------------------------------------------------|--------------------------------|
| Switch stack offline configuration | 12.2(20)SE                                          | 3750                           |
| Stack-ring activity statistics     | 12.2(20)SE                                          | 3750                           |
| Smartports macros                  | $12.2(18)$ SE                                       | 3750, 3560, 2970, 2960         |
|                                    | $12.2(25)$ FX                                       |                                |
| Generic online diagnostics (GOLD)  | 12.2(25)SEE                                         | 3750                           |
| Flex Links Preemptive Switchover   | 12.2(25)SEE                                         | 3750                           |

*Table 6 Catalyst 3750, 3560, and 2970, and 2960 Switches and Cisco EtherSwitch Service Module Features and the Minimum Cisco IOS Release Required (continued)*

1.  $QoS =$  quality of service

2. SVIs = switched virtual interfaces

# <span id="page-16-0"></span>**Limitations and Restrictions**

You should review this section before you begin working with the switch. These are known limitations that will not be fixed, and there is not always a workaround. Some features might not work as documented, and some features could be affected by recent changes to the switch hardware or software.

This section contains these limitations:

- **•** ["Cisco IOS Limitations" section on page 17](#page-16-1)
- **•** ["Device Manager Limitations" section on page 29](#page-28-1)

## <span id="page-16-1"></span>**Cisco IOS Limitations**

Unless otherwise noted, these limitations apply to the Catalyst 3750, 3560, and 2970, and 2960 switches and the Cisco EtherSwitch service modules:

- **•** ["Configuration" section on page 18](#page-17-0)
- **•** ["Ethernet" section on page 19](#page-18-0)
- **•** ["Fallback Bridging" section on page 20](#page-19-0)
- **•** ["HSRP" section on page 21](#page-20-0)
- **•** ["IP" section on page 21](#page-20-1)
- **•** ["IP Telephony" section on page 21](#page-20-2)
- **•** ["MAC Addressing" section on page 22](#page-21-0)
- **•** ["Management" section on page 21](#page-20-3)
- ["Multicasting" section on page 22](#page-21-1)
- **•** ["QoS" section on page 24](#page-23-0)
- **•** ["Routing" section on page 24](#page-23-1)
- **•** ["SPAN and RSPAN" section on page 25](#page-24-0)
- **•** ["Stacking \(Catalyst 3750 or Cisco EtherSwitch service module switch stack only\)" section on](#page-26-0)  [page 27](#page-26-0)
- **•** ["Trunking" section on page 28](#page-27-0)
- **•** ["VLAN" section on page 29](#page-28-2)

#### <span id="page-17-0"></span>**Configuration**

These are the configuration limitations:

**•** A static IP address might be removed when the previously acquired DHCP IP address lease expires.

This problem occurs under these conditions:

- **–** When the switch is booted without a configuration (no config.text file in flash memory).
- **–** When the switch is connected to a DHCP server that is configured to give an address to it (the dynamic IP address is assigned to VLAN 1).
- **–** When an IP address is configured on VLAN 1 before the dynamic address lease assigned to VLAN 1 expires.

The workaround is to reconfigure the static IP address. (CSCea71176 and CSCdz11708)

- **•** (Catalyst 3750 or 3560 switches and Cisco EtherSwitch service modules) When the **show interface**  privileged EXEC is entered on a port that is running IEEE 802.1Q, inconsistent statistics from ports running IEEE 802.1Q might be reported. The workaround is to upgrade to Cisco IOS Release 12.1(20)EA1. (CSCec35100)
- **•** (Catalyst 3750 or 3560 switches and Cisco EtherSwitch service modules) When you change a port from a nonrouted port to a routed port or the reverse, the applied auto-QoS setting is not changed or updated when you verify it by using the **show running interface** or **show mls qos interface** user EXEC commands. These are the workarounds:
	- **1.** Disable auto-QoS on the interface.
	- **2.** Change the routed port to a nonrouted port or the reverse.
	- **3.** Re-enable auto-QoS on the interface. (CSCec44169)
- **•** The DHCP snooping binding database is not written to flash memory or a remote file in any of these situations:
	- **–** (Catalyst 3750 switch and Cisco EtherSwitch service modules) When the Network Time Protocol (NTP) is configured, but the NTP clock is not synchronized. You can check the clock status by entering the **show NTP status** privileged EXEC command and verifying that the network connection to the NTP server and the peer work correctly.
	- **–** (Catalyst 3750, 3560, or 2970 switches and Cisco EtherSwitch service modules) The DHCP snooping database file is manually removed from the file system. After enabling the DHCP snooping database by configuring a database URL, a database file is created. If the file is manually removed from the file system, the DHCP snooping database does not create another database file. You need to disable the DHCP snooping database and enable it again to create the database file.
	- **–** (Catalyst 3750, 3560, or 2970 switches and Cisco EtherSwitch service modules) The URL for the configured DHCP snooping database was replaced because the original URL was not accessible. The new URL might not take effect after the timeout of the old URL.

No workaround is necessary; these are the designed behaviors. (CSCed50819)

**•** (Catalyst 3750 or 3560 switches and Cisco EtherSwitch service modules) When dynamic ARP inspection is enabled on a switch or switch stack, ARP and RARP packets greater than 2016 bytes are dropped by the switch or switch stack. This is a hardware limitation.

However, when dynamic ARP inspection is not enabled and a jumbo MTU is configured, ARP and RARP packets are correctly bridged in hardware. (CSCed79734)

When connected to some third-party devices that send early preambles, a switch port operating at 100 Mbps full duplex or 100 Mbps half duplex might bounce the line protocol up and down. The problem is observed only when the switch is receiving frames.

The workaround is to configure the port for 10 Mbps and half duplex or to connect a hub or a nonaffected device to the switch. (CSCed39091)

**•** (Catalyst 3750 switches and Cisco EtherSwitch service modules) Dynamic ARP inspection log entries might be lost after a switch failure. Any log entries that are still in the log buffer (have not been output as a system message) on a switch that fails are lost.

When you enter the **show ip arp inspection log** privileged EXEC command, the log entries from all switches in the stack are moved to the switch on which you entered the command.

There is no workaround. (CSCed95822)

**•** When port security is enabled on an interface in restricted mode and the **switchport block unicast interface** command has been entered on that interface, MAC addresses are incorrectly forwarded when they should be blocked

The workaround is to enter the **no switchport block unicast** interface configuration command on that specific interface. (CSCee93822)

**•** A traceback error occurs if a crypto key is generated after an SSL client session.

There is no workaround. This is a cosmetic error and does not affect the functionality of the switch. (CSCef59331)

**•** (Cisco EtherSwitch service modules) You cannot change the console baud rate by using the switch CLI. The console on the Cisco EtherSwitch service modules only supports three baud rates (9600 bps, 19200 bps, and 38400 bps) and must be set at the bootloader prompt. The switch rejects a CLI command to change the baud rate.

To change the baud rate, reload the Cisco EtherSwitch service module with the bootloader prompt. You can then change the baud rate and change the speed on the TTY line of the router connected to the Cisco EtherSwitch Service module console.

There is no workaround. (CSCeh50152)

• When a Catalyst 3750-12S switch boots up, ports 1, 2, 5, 6, 9, and 10 can become active before the Cisco IOS software loading process is complete. Packets arriving at these ports before the switch software is completely loaded are lost. This is a hardware limitation when the switch uses small form-factor pluggable (SFP) modules with copper connections.

The workaround is to use switch ports other than those specified for redundancy and for applications that immediately detect active links. (CSCeh70503)

#### <span id="page-18-0"></span>**Ethernet**

These are the Ethernet limitations:

- **•** Link connectivity might be lost between some older models of the Intel Pro1000 NIC and the 10/100/1000 switch port interfaces. The loss of connectivity occurs between the NIC and these switch ports:
	- **–** Ports 3, 4, 7, 8, 11, 12, 15, 16, 19, 20, 23, and 24 of the Catalyst 3750G-24T and 3750G-24TS switches
	- **–** Ports 3, 4, 7, 8, 11, 12, 15, 16, 19, and 20 of the Catalyst 2970G-24T and 2970G-24TS switches

**–** Gigabit Ethernet ports on the Cisco EtherSwitch service modules

These are the workarounds:

- **–** Contact the NIC vendor, and get the latest driver for the card.
- **–** Configure the interface for 1000 Mbps instead of for 10/100 Mbps.
- **–** Connect the NIC to an interface that is not listed here. (CSCea77032)

For more information, enter *CSCea77032* in the Bug Toolkit at this URL:

http://www.cisco.com/cgi-bin/Support/Bugtool/home.pl

**•** (Cisco EtherSwitch service modules) When a Cisco EtherSwitch service module reloads or the internal link resets, there can be up to a 45-second delay in providing power to PoE devices, depending on the configuration. If the internal Gigabit Ethernet interface on a Cisco EtherSwitch service module connected to the router is configured as a switch port in access mode or in trunk mode, the internal link is not operational until it reaches the STP forwarding state. Therefore, the PoE that comes from the host router is also not available until the internal Gigabit Ethernet link reaches the STP forwarding state. This is due to STP convergence time. This problem does not occur on routed ports.

If the Cisco EtherSwitch service module is in access mode, the workaround is to enter the **spanning-tree portfast** interface configuration command on the internal Gigabit Ethernet interface. If the service module is in trunk mode, there is no workaround.

**•** Traffic on EtherChannel ports is not perfectly load-balanced. Egress traffic on EtherChannel ports are distributed to member ports on load balance configuration and traffic characteristics like MAC or IP address. More than one traffic stream may map to same member ports based on hashing results calculated by the ASIC.

If this happens, uneven traffic distribution will happen on EtherChannel ports.

Changing the load balance distribution method or changing the number of ports in the EtherChannel can resolve this problem. Use any of these workarounds to improve EtherChannel load balancing:

- **–** for random source-ip and dest-ip traffic, configure load balance method as **src-dst-ip**
- **–** for incrementing source-ip traffic, configure load balance method as **src-ip**
- **–** for incrementing dest-ip traffic, configure load balance method as **dst-ip**
- **–** Configure the number of ports in the EtherChannel so that the number is equal to a power of 2 (i.e. 2, 4, or 8)

For example, with load balance configured as **dst-ip** with 150 distinct incrementing destination IP addresses, and the number of ports in the EtherChannel set to either 2, 4, or 8, load distribution is optimal.(CSCeh81991)

#### <span id="page-19-0"></span>**Fallback Bridging**

These are the fallback bridging limitations:

- **•** (Catalyst 3750 or 3560 switches and Cisco EtherSwitch service modules) If a bridge group contains a VLAN to which a static MAC address is configured, all non-IP traffic in the bridge group with this MAC address destination is sent to all ports in the bridge group. The workaround is to remove the VLAN from the bridge group or to remove the static MAC address from the VLAN. (CSCdw81955)
- **•** (Catalyst 3750 or 3560 switches and Cisco EtherSwitch service modules) Known unicast (secured) addresses are flooded within a bridge group if secure addresses are learned or configured on a port and the VLAN on this port is part of a bridge group. Non-IP traffic destined to the secure addresses is flooded within the bridge group. The workaround is to disable fallback bridging or to disable port

security on all ports in all VLANs participating in fallback bridging. To remove an interface from a bridge group and to remove the bridge group, use the **no bridge-group** *bridge-group* interface configuration command. To disable port security on all ports in all VLANs participating in fallback bridging, use the **no switchport port-security** interface configuration command. (CSCdz80499)

<span id="page-20-0"></span>**HSRP**

This is the Hot Standby Routing Protocol (HSRP) limitation:

When the active switch fails in a switch cluster that uses HSRP redundancy, the new active switch might not contain a full cluster member list. The workaround is to ensure that the ports on the standby cluster members are not in the spanning-tree blocking state. To verify that these ports are not in the blocking state, see the "Configuring STP" chapter in the software configuration guide. (CSCec76893)

#### <span id="page-20-1"></span>**IP**

These are the IP limitations:

- **•** (Catalyst 3750 or 3560 switches and Cisco EtherSwitch service modules) The switch does not create an adjacent table entry when the ARP timeout value is 15 seconds and the ARP request times out. The workaround is to not set an ARP timeout value lower than 120 seconds. (CSCea21674)
- When the rate of received DHCP requests exceeds 2,000 packets per minute for a long time, the response time might be slow when you are using the console. The workaround is to use rate limiting on DHCP traffic to prevent a denial of service attack from occurring. (CSCeb59166)

#### <span id="page-20-2"></span>**IP Telephony**

These are the IP telephony limitations:

- Some access point devices are incorrectly discovered as IEEE 802.3af Class 1 devices. These access points should be discovered as Cisco pre-standard devices. The **show power inline** user EXEC command shows the access point as an IEEE Class 1 device. The workaround is to power the access point by using an AC wall adaptor. (CSCin69533)
- After you change the access VLAN on a port that has IEEE 802.1x enabled, the IP phone address is removed. Because learning is restricted on IEEE 802.1x-capable ports, it takes approximately 30 seconds before the address is relearned. No workaround is necessary. (CSCea85312)
- **•** (Catalyst 3750 or 3560 PoE-capable switches and Cisco EtherSwitch service modules) The switch uses the IEEE classification to learn the maximum power consumption of a powered device before powering it. The switch grants power only when the maximum wattage configured on the port is less than or equal to the IEEE class maximum. This ensures that the switch power budget is not oversubscribed. There is no such mechanism in Cisco prestandard powered devices.

The workaround for networks with pre-standard powered devices is to leave the maximum wattage set at the default value (15.4 W). You can also configure the maximum wattage for the port for no less than the value the powered device reports as the power consumption through CDP messages. For networks with IEEE Class 0, 3, or 4 devices, do not configure the maximum wattage for the port at less than the default 15.4 W (15,400 milliwatts). (CSCee80668)

#### <span id="page-20-3"></span>**Management**

CiscoWorks is not supported on the Catalyst 3750-24FS switch.

#### <span id="page-21-0"></span>**MAC Addressing**

This is the MAC addressing limitation:

(Catalyst 3750 or 3560 switches and Cisco EtherSwitch service modules) When a MAC address is configured for filtering on the internal VLAN of a routed port, incoming packets from the MAC address to the routed port are not dropped. (CSCeb67937)

#### <span id="page-21-1"></span>**Multicasting**

These are the multicasting limitations:

- **•** (Catalyst 3750 or 3560 switches and Cisco EtherSwitch service modules) The switch does not support tunnel interfaces for unicast routed traffic. Only Distance Vector Multicast Routing Protocol (DVMRP) tunnel interfaces are supported for multicast routing.
- **•** (Catalyst 3750 or 3560 switches and Cisco EtherSwitch service modules) Nonreverse-path forwarded (RPF) IP multicast traffic to a group that is bridged in a VLAN is leaked onto a trunk port in the VLAN even if the port is not a member of the group in the VLAN, but it is a member of the group in another VLAN. Because unnecessary traffic is sent on the trunk port, it reduces the bandwidth of the port. There is no workaround for this problem because non-RPF traffic is continuous in certain topologies. As long as the trunk port is a member of the group in at least one VLAN, this problem occurs for the non-RPF traffic. (CSCdu25219)
- If the number of multicast routes and Internet Group Management Protocol (IGMP) groups are more than the maximum number specified by the **show sdm prefer** global configuration command, the traffic received on unknown groups is flooded in the received VLAN even though the **show ip igmp snooping multicast-table** privileged EXEC command output shows otherwise. The workaround is to reduce the number of multicast routes and IGMP snooping groups to less than the maximum supported value. (CSCdy09008)
- IGMP filtering is applied to packets that are forwarded through hardware. It is not applied to packets that are forwarded through software. Hence, with multicast routing enabled, the first few packets are sent from a port even when IGMP filtering is set to deny those groups on that port. There is no workaround. (CSCdy82818)
- **•** (Catalyst 3750 or 3560 switches and Cisco EtherSwitch service modules) When you use the **ip access-group** interface configuration command with a router access control list (ACL) to deny access to a group in a VLAN, multicast data to the group that is received in the VLAN is always flooded in the VLAN, regardless of IGMP group membership in the VLAN. This provides reachability to directly connected clients, if any, in the VLAN. The workaround is to not apply a router ACL set to deny access to a VLAN interface. Apply the security through other means; for example, apply VLAN maps to the VLAN instead of using a router ACL for the group. (CSCdz86110)
- **•** (Catalyst 3750 switch stack) If the stack master is power cycled immediately after you enter the **ip mroute** global configuration command, there is a slight chance that this configuration change might be lost after the stack master changes. This occurs because the stack master did not have time to propagate the running configuration to all the stack members before it was powered down. This problem might also affect other configuration commands. There is no workaround. (CSCea71255)
- **•** (Catalyst 3750 switches and Cisco EtherSwitch service modules) When you enable IP Protocol-Independent Multicast (PIM) on a tunnel interface, the switch incorrectly displays the Multicast is not supported on tunnel interfaces error message. IP PIM is not supported on tunnel interfaces. There is no workaround. (CSCeb75366)
- If an IG MP report packet has two multicast group records, the switch removes or adds interfaces depending on the order of the records in the packet:
	- **–** If the ALLOW\_NEW\_SOURCE record is before the BLOCK\_OLD\_SOURCE record, the switch removes the port from the group.
	- **–** If the BLOCK\_OLD\_SOURCE record is before the ALLOW\_NEW\_SOURCE record, the switch adds the port to the group.

There is no workaround. (CSCec20128)

**•** When IGMP snooping is disabled and you enter the **switchport block multicast** interface configuration command, IP multicast traffic is not blocked.

The **switchport block multicast** interface configuration command is only applicable to non-IP multicast traffic.

There is no workaround. (CSCee16865)

- **•** Incomplete multicast traffic can be seen under either of these conditions:
	- **–** You disable IP multicast routing or re-enable it globally on an interface.
	- **–** A switch mroute table temporarily runs out of resources and recovers later.

The workaround is to enter the **clear ip mroute** privileged EXEC command on the interface. (CSCef42436)

After you configure a switch to join a multicast group by entering the **ip igmp join-group** *group-address* interface configuration command, the switch does not receive join packets from the client, and the switch port connected to the client is removed from the IGMP snooping forwarding table.

Use one of these workarounds:

- **–** Cancel membership in the multicast group by using the **no ip igmp join-group** *group-address* interface configuration command on an SVI.
- **–** Disable IGMP snooping on the VLAN interface by using the **no ip igmp snooping vlan** *vlan-id* global configuration command. (CSCeh90425)
- **•** If IP routing is disabled and IP multicast routing is enabled on a switch running Cisco IOS Release 12.2(25)SED, IGMP snooping floods multicast packets to all ports in a VLAN.

The workaround is to enable IP routing or to disable multicast routing on the switch. You can also use the **ip igmp snooping querier** global configuration command if IP multicast routing is enabled for queries on a multicast router port. (CSCsc02995**)**

#### **Power**

These are the powers limitation for the Cisco EtherSwitch service modules:

• Non-PoE devices attached to a network might be erroneously detected as an IEEE 802.3afcompliant powered device and powered by the Cisco EtherSwitch service module.

There is no workaround. You should use the **power inline never** interface configuration command on Cisco EtherSwitch service module ports that are not connected to PoE devices. (CSCee71979)

**•** When you enter the **show power inline** privileged EXEC command, the out put shows the total power used by all Cisco EtherSwitch service modules in the router. The remaining power shown is available for allocation to switching ports on all Cisco EtherSwitch service modules in the router. To display the total power used by a specific EtherSwitch service module, enter the **show power inline** command on the router. This output appears:

 $\mathbf I$ 

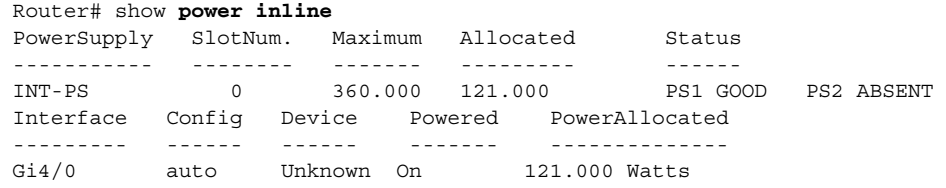

This is not a problem because the display correctly shows the total used power and the remaining power available on the system. (CSCeg74337)

**•** Entering the **shutdown** and the **no shutdown** interface configuration commands on the internal link can disrupt the PoE operation. If a new IP phone is added while the internal link is in shutdown state, the IP phone does not get inline power if the internal link is brought up within 5 minutes.

The workaround is to enter the **shutdown** and the **no shutdown** interface configuration commands on the Fast Ethernet interface of a new IP phone that is attached to the service module port after the internal link is brought up. (CSCeh45465)

### <span id="page-23-0"></span>**QoS**

These are the quality of service (QoS) limitations:

- **•** Some switch queues are disabled if the buffer size or threshold level is set too low with the **mls qos queue-set output** global configuration command. The ratio of buffer size to threshold level should be greater than 10 to avoid disabling the queue. The workaround is to choose compatible buffer sizes and threshold levels. (CSCea76893)
- When auto-QoS is enabled on the switch, priority queuing is not enabled. Instead, the switch uses shaped round robin (SRR) as the queuing mechanism. The auto-QoS feature is designed on each platform based on the feature set and hardware limitations, and the queuing mechanism supported on each platform might be different. There is no workaround. (CSCee22591)

#### <span id="page-23-1"></span>**Routing**

These are the routing limitations:

- **•** (Catalyst 3750 or 3560 switches and Cisco EtherSwitch service modules) The switch does not support tunnel interfaces for unicast routed traffic. Only Distance Vector Multicast Routing Protocol (DVMRP) tunnel interfaces are supported for multicast routing.
- **•** (Catalyst 3750 or 3560 switches and Cisco EtherSwitch service modules) A route map that has an ACL with a Differentiated Services Code Point (DSCP) clause cannot be applied to a Layer 3 interface. The switch rejects this configuration and displays a message that the route map is unsupported. There is no workaround. (CSCea52915)
- **•** On a Catalyst 3750 or a Cisco EtherSwitch service module switch stack with a large number of switched virtual interfaces (SVIs), routes, or both on a fully populated nine-member switch stack, this message might appear when you reload the switch stack or add a switch to the stack:

```
%SYS-2-MALLOCFAIL: Memory allocation of 4252 bytes failed from 0x179C80, alignment 0
Pool: I/O Free: 77124 Cause: Memory fragmentation
Alternate Pool: None Free: 0 Cause: No Alternate pool
```
This error message means there is a temporary memory shortage that normally recovers by itself. You can verify that the switch stack has recovered by entering the **show cef line** user EXEC command and verifying that the line card states are up and sync. No workaround is required because the problem is self-correcting. (CSCea71611)

- **•** (Catalyst 3750 switches and Cisco EtherSwitch service modules) A spanning-tree loop might occur if all of these conditions are true:
	- **–** Port security is enabled with the violation mode set to protected.
	- **–** The maximum number of secure addresses is less than the number of switches connected to the port.
	- **–** There is a physical loop in the network through a switch whose MAC address has not been secured, and its BPDUs cause a secure violation.

The workaround is to change any one of the listed conditions. (CSCed53633)

#### <span id="page-24-0"></span>**SPAN and RSPAN**

These are the SPAN and Remote SPAN (RSPAN) limitations.

**•** (Catalyst 3750 or 3560 switches and Cisco EtherSwitch service modules) An egress SPAN copy of routed unicast traffic might show an incorrect destination MAC address on both local and remote SPAN sessions. This limitation does not apply to bridged packets. The workaround for local SPAN is to use the **replicate** option. For a remote SPAN session, there is no workaround.

This is a hardware limitation and only applies to these switches (CSCdy72835):

- **–** 3560-24PS
- **–** 3560-48PS
- **–** 3750-24PS
- **–** 3750-48PS
- **–** 3750-24TS
- **–** 3750-48TS
- **–** 3750G-12S
- **–** 3750G-24T
- **–** 3750G-24TS
- **–** 3750G-16TD
- **–** Cisco EtherSwitch service modules
- **•** Egress SPAN routed packets (both unicast and multicast) show the incorrect source MAC address. For remote SPAN packets, the source MAC address should be the MAC address of the egress VLAN, but instead the packet shows the MAC address of the RSPAN VLAN. For local SPAN packets with native encapsulation on the destination port, the packet shows the MAC address of VLAN 1. This problem does not appear with local SPAN when the **encapsulation replicate** option is used. This limitation does not apply to bridged packets. The workaround is to use the **encapsulate replicate** keywords in the **monitor session** global configuration command. Otherwise, there is no workaround.

This is a hardware limitation and only applies to these switches (CSCdy81521):

- **–** 2970G-24T
- **–** 2970G-24TS
- **–** 3560-24PS
- **–** 3560-48PS
- **–** 3750-24PS

 $\mathbf{I}$ 

- **–** 3750-48PS
- **–** 3750-24TS
- **–** 3750-48TS
- **–** 3750G-12S
- **–** 3750G-24T
- **–** 3750G-24TS
- **–** 3750G-16TD
- **–** Cisco EtherSwitch service modules
- **•** During periods of very high traffic when two RSPAN source sessions are configured, the VLAN ID of packets in one RSPAN session might overwrite the VLAN ID of the other RSPAN session. If this occurs, packets intended for one RSPAN VLAN are incorrectly sent to the other RSPAN VLAN. This problem does not affect RSPAN destination sessions. The workaround is to configure only one RSPAN source session.

This is a hardware limitation and only applies to these switches (CSCea72326):

- **–** 2970G-24T
- **–** 2970G-24TS
- **–** 3560-24PS
- **–** 3560-48PS
- **–** 3750-24PS
- **–** 3750-48PS
- **–** 3750-24TS
- **–** 3750-48TS
- **–** 3750G-12S
- **–** 3750G-24T
- **–** 3750G-24TS
- **–** 3750G-16TD
- **–** Cisco EtherSwitch service modules
- **•** (Catalyst 3750 or 3560 switches and Cisco EtherSwitch service modules) The egress SPAN data rate might degrade when fallback bridging or multicast routing is enabled. The amount of degradation depends on the processor loading. Typically, the switch can egress SPAN at up to 40,000 packets per second (64-byte packets). As long as the total traffic being monitored is below this limit, there is no degradation. However, if the traffic being monitored exceeds the limit, only a portion of the source stream is spanned. When this occurs, the following console message appears: Decreased egress SPAN rate. In all cases, normal traffic is not affected; the degradation limits only how much of the original source stream can be egress spanned. If fallback bridging and multicast routing are disabled, egress SPAN is not degraded. There is no workaround. If possible, disable fallback bridging and multicast routing. If possible, use ingress SPAN to observe the same traffic. (CSCeb01216)
- On Catalyst 3750 switches running Cisco IOS Release 12.1(14)EA1 and later, on Catalyst 3560 switches running Cisco IOS release 12.1(19)EA1 or later, or on Cisco EtherSwitch service modules, some IGMP report and query packets with IP options might not be ingress-spanned. Packets that are susceptible to this problem are IGMP packets containing 4 bytes of IP options (IP header length of

24). An example of such packets would be IGMP reports and queries having the router alert IP option. Ingress-spanning of such packets is not accurate and can vary with the traffic rate. Typically, very few or none of these packets are spanned. There is no workaround. (CSCeb23352)

**•** Cisco Discovery Protocol (CDP), VLAN Trunking Protocol (VTP), and Port Aggregation Protocol (PAgP) packets received from a SPAN source are not sent to the destination interfaces of a local SPAN session. The workaround is to use the **monitor session** *session\_number* **destination** {**interface** *interface-id* **encapsulation replicate**} global configuration command for local SPAN. (CSCed24036)

#### <span id="page-26-0"></span>**Stacking (Catalyst 3750 or Cisco EtherSwitch service module switch stack only)**

These are the Catalyst 3750 and Cisco EtherSwitch service module switch stack limitations:

- **•** If the stack master is immediately reloaded after adding multiple VLANs, the new stack master might fail. The workaround is to wait a few minutes after adding VLANs before reloading the stack master. (CSCea26207)
- **•** If the console speed is changed on a stack, the configuration file is updated, but the baud rate is not. When the switch is reloaded, meaningless characters might appear on the console during bootup before the configuration file is parsed and the console speed is set to the correct value. If manual boot is enabled or the startup configuration is deleted after you change the console speed, you cannot access the console after the switch reboots. There is no workaround. (CSCec36644)
- **•** If a switch is forwarding traffic from a Gigabit ingress interface to a 100 Mbps egress interface, the ingress interface might drop more packets due to oversubscription if the egress interface is on a Fast Ethernet switch (such as a Catalyst 3750-24TS or 3750-48TS switch) than if it is on a Gigabit Ethernet switch (such as a Catalyst 3750G-24T or 3750G-24TS switch). There is no workaround. (CSCed00328)
- **•** If a stack member is removed from a stack and either the configuration is not saved or another switch is added to the stack at the same time, the configuration of the first member switch might be lost. The workaround is to save the stack configuration before removing or replacing any switch in the stack. (CSCed15939)
- When the **switchport** and **no switchport** interface configuration commands are entered more than 20,000 times on a port of a Catalyst 3750 switch or on a Cisco EtherSwitch service module, all available memory is used, and the switch halts.

There is no workaround. (CSCed54150)

**•** In a private-VLAN domain, only the default private-VLAN IP gateways have sticky ARP enabled. The intermediate Layer 2 switches that have private VLAN enabled disable sticky ARP. When a stack master re-election occurs on one of the Catalyst 3750 or Cisco EtherSwitch service module default IP gateways, the message IP-3-STCKYARPOVR appears on the consoles of other default IP gateways. Because sticky ARP is not disabled, the MAC address update caused by the stack master re-election cannot complete.

The workaround is to complete the MAC address update by entering the **clear arp** privileged EXEC command. (CSCed62409)

**•** When a Catalyst 3750 switch or Cisco EtherSwitch service module is being reloaded in a switch stack, packet loss might occur for up to 1 minute while the Cisco Express Forwarding (CEF) table is downloaded to the switch. This only impacts traffic that will be routed through the switch that is being reloaded. There is no workaround. (CSCed70894)

• Inconsistent private-VLAN configuration can occur on a switch stack if a new stack master is running the IP base image (formerly known as the SMI) and the old stack master was running the IP services image (formerly known as the EMI).

Private VLAN is enabled or disabled on a switch stack, depending on whether or not the stack master is running the IP services image (formerly known as the EMI) or the IP base image (formerly known as the SMI):

- **–** If the stack master is running the IP services image (formerly known as the EMI), all stack members have private VLAN enabled.
- **–** If the stack master is running the IP base image (formerly known as the SMI), all stack members have private VLAN disabled.

This occurs after a stack master re-election when the previous stack master was running the IP services image (formerly known as the EMI) and the new stack master is running the IP base image (formerly known as the SMI). The stack members are configured with private VLAN, but any new switch that joins the stack will have private VLAN disabled.

These are the workarounds. Only one of these is necessary:

- **–** Reload the stack after an IP services image (formerly known as the EMI) to IP base image (formerly known as the SMI) master switch change (or the reverse).
- **–** Before an IP services image (formerly known as the EMI)-to-IP base image (formerly known as the SMI) master switch change, delete the private-VLAN configuration from the existing stack master. (CSCee06802)
- **•** Port configuration information is lost when changing from **switchport** to **no switchport** modes on Catalyst 3750 switches.

This is the expected behavior of the offline configuration (provisioning) feature. There is no workaround. (CSCee12431)

• If one switch in a stack of Catalyst 3750 switches requires more time than the other switches to find a bootable image, it might miss the stack master election window. However, even if the switch does not participate in the stack master election, it will join the stack as a member.

The workaround is to copy the bootable image to the parent directory or first directory. (CSCei69329)

#### <span id="page-27-0"></span>**Trunking**

These are the trunking limitations:

- The switch treats frames received with mixed encapsulation (IEEE 802.1Q and Inter-Switch Link [ISL]) as frames with FCS errors, increments the error counters, and the port LED blinks amber. This happens when an ISL-unaware device receives an ISL-encapsulated packet and forwards the frame to an IEEE 802.1Q trunk interface. There is no workaround. (CSCdz33708)
- **•** IP traffic with IP options set is sometimes leaked on a trunk port. For example, a trunk port is a member of an IP multicast group in VLAN X but is not a member in VLAN Y. If VLAN Y is the output interface for the multicast route entry assigned to the multicast group and an interface in VLAN Y belongs to the same multicast group, the IP-option traffic received on an input VLAN interface other than one in VLAN Y is sent on the trunk port in VLAN Y because the trunk port is forwarding in VLAN Y, even though the port has no group membership in VLAN Y. There is no workaround. (CSCdz42909).
- If a Catalyst 3750 switch stack is connected to a designated bridge and the root port of the switch stack is on a different switch than the alternate root port, changing the port priority of the designated ports on the designated bridge has no effect on the root port selection for the Catalyst 3750 switch stack. There is no workaround. (CSCea40988)
- **•** For trunk ports or access ports configured with IEEE 802.1Q tagging, inconsistent statistics might appear in the **show interfaces counters** privileged EXEC command output. Valid IEEE 802.1Q frames of 64 to 66 bytes are correctly forwarded even though the port LED blinks amber, and the frames are not counted on the interface statistics. There is no workaround. (CSCec35100).

#### <span id="page-28-2"></span>**VLAN**

These are the VLAN limitations:

• If the number of VLANs times the number of trunk ports exceeds the recommended limit of 13,000, the switch can fail.

The workaround is to reduce the number of VLANs or trunks. (CSCeb31087)

**•** (Catalyst 3750 or 3560 switches) A CPUHOG message sometimes appears when you configure a private VLAN. Enable port security on one or more of the ports affected by the private VLAN configuration.

There is no workaround. (CSCed71422)

• (Catalyst 3750) When you apply a per-VLAN quality of service (QoS), per-port policer policy-map to a VLAN Switched Virtual Interface (SVI), the second-level (child) policy-map in use cannot be re-used by another policy-map.

The workaround is to define another policy-map name for the second-level policy-map with the same configuration to be used for another policy-map. (CSCef47377)

### <span id="page-28-1"></span>**Device Manager Limitations**

When you are prompted to accept the security certificate and you click *No*, you only see a blank screen, and the device manager does not launch.

The workaround is to click *Yes* when you are prompted to accept the certificate. (CSCef45718)

## <span id="page-28-0"></span>**Important Notes**

These sections describe the important notes related to this software release for the Catalyst 3750, 3560, and 2970, and 2960 switches and for the Cisco EtherSwitch service modules:

- **•** ["Switch Stack Notes" section on page 29](#page-28-3)
- **•** ["Cisco IOS Notes" section on page 30](#page-29-0)
- **•** ["Device Manager Notes" section on page 30](#page-29-1)

## <span id="page-28-3"></span>**Switch Stack Notes**

These notes apply to switch stacks:

**•** Always power off a switch before adding or removing it from a switch stack.

- **•** The Catalyst 3560 and 2970 switches do not support switch stacking. However, the **show processes** privileged EXEC command still lists stack-related processes. This occurs because these switches share common code with other switches that do support stacking.
- **•** Catalyst 3750 switches running Cisco IOS Release 12.2(25)SEB are compatible with Cisco EtherSwitch service modules running Cisco IOS Release 12.2(25)EZ. Catalyst 3750 switches and Cisco EtherSwitch service modules can be in the same switch stack. In this switch stack, the Catalyst 3750 switch or the Cisco EtherSwitch service module can be the stack's active switch.

### <span id="page-29-0"></span>**Cisco IOS Notes**

These notes apply to Cisco IOS software:

- **•** The IEEE 802.1x feature in Cisco IOS Release 12.1(14)EA1 and later is not fully backward-compatible with the same feature in Cisco IOS Release  $12.1(11)AX$ . If you are upgrading a Catalyst 3750 or a 2970 switch running Cisco IOS Release 12.1(11)AX that has IEEE 802.1x configured, you must re-enable IEEE 802.1x after the upgrade by using the **dot1x system-auth-control** global configuration command. This global command does not exist in Cisco IOS Release 12.1(11)AX. Failure to re-enable IEEE 802.1x weakens security because some hosts can then access the network without authentication.
- **•** The behavior of the **no logging on** global configuration command changed in Cisco IOS Release 12.2(18)SE and later. In Cisco IOS Release 12.1(19)EA and earlier, both of these command pairs disabled logging to the console:
	- **–** the **no logging on** and then the **no logging console** global configuration commands
	- **–** the **logging on** and then the **no logging console** global configuration commands

In Cisco IOS Release 12.2(18)SE and later, you can only use the **logging on** and then the **no logging console** global configuration commands to disable logging to the console. (CSCec71490)

- **•** In Cisco IOS Release 12.2(25)SEC for the Catalyst 3750, 3560, and 2970 switches and in Cisco IOS Release 12.2(25)SED for the Catalyst 2960 switch, the implementation for multiple spanning tree (MST) changed from the previous release. Multiple STP (MSTP) complies with the IEEE 802.1s standard. Previous MSTP implementations were based on a draft of the IEEE 802.1s standard.
- **•** If the switch requests information from the Cisco Secure Access Control Server (ACS) and the message exchange times out because the server does not respond, a message similar to this appears:

```
00:02:57: %RADIUS-4-RADIUS_DEAD: RADIUS server 172.20.246.206:1645,1646 is not 
responding.
```
If this message appears, check that there is network connectivity between the switch and the ACS. You should also check that the switch has been properly configured as an AAA client on the ACS.

### <span id="page-29-1"></span>**Device Manager Notes**

These notes apply to the device manager:

- You cannot create and manage switch clusters through the device manager. To create and manage switch clusters, use the CLI or Cisco Network Assistant.
- **•** The Legend on the device manager incorrectly includes the 1000BASE-BX SFP module.
- **•** We recommend this browser setting to speed up the time needed to display the device manager from Microsoft Internet Explorer.

From Microsoft Internet Explorer:

- **1.** Choose **Tools** > **Internet Options**.
- **2.** Click **Settings** in the "Temporary Internet files" area.
- **3.** From the Settings window, choose **Automatically**.
- **4.** Click **OK**.
- **5.** Click **OK** to exit the Internet Options window.
- The HTTP server interface must be enabled to display the device manager. By default, the HTTP server is enabled on the switch. Use the **show running-config** privileged EXEC command to see if the HTTP server is enabled or disabled.

Beginning in privileged EXEC mode, follow these steps to configure the HTTP server interface:

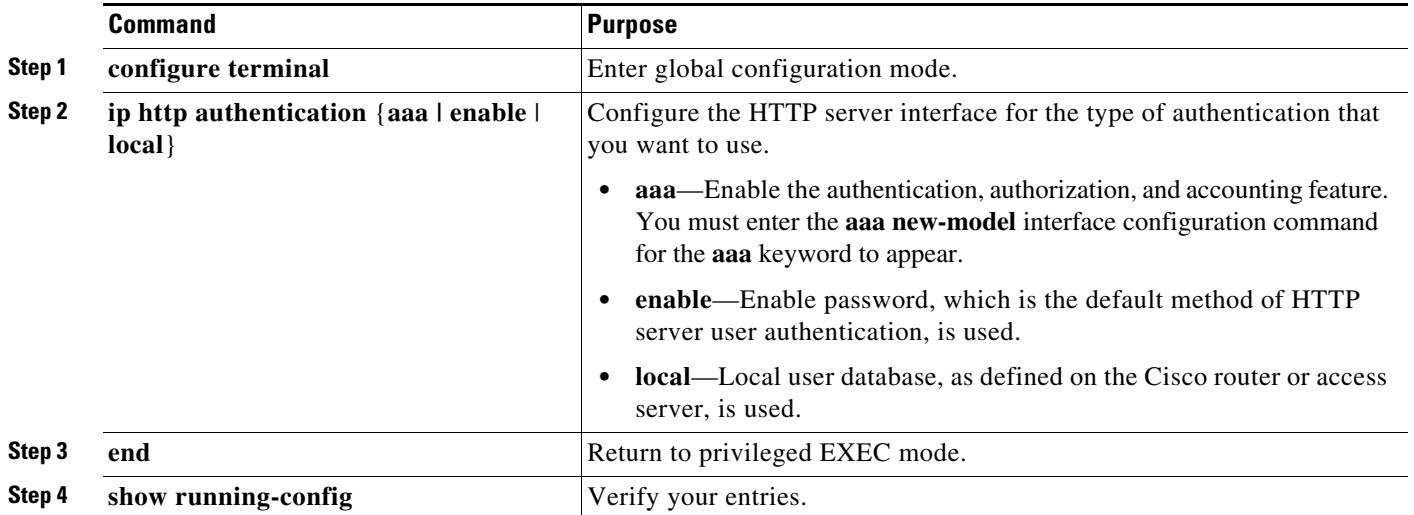

• The device manager uses the HTTP protocol (the default is port 80) and the default method of authentication (the enable password) to communicate with the switch through any of its Ethernet ports and to allow switch management from a standard web browser.

If you change the HTTP port, you must include the new port number when you enter the IP address in the browser **Location** or **Address** field (for example, http://10.1.126.45:184 where 184 is the new HTTP port number). You should write down the port number through which you are connected. Use care when changing the switch IP information.

If you are *not* using the default method of authentication (the enable password), you need to configure the HTTP server interface with the method of authentication used on the switch.

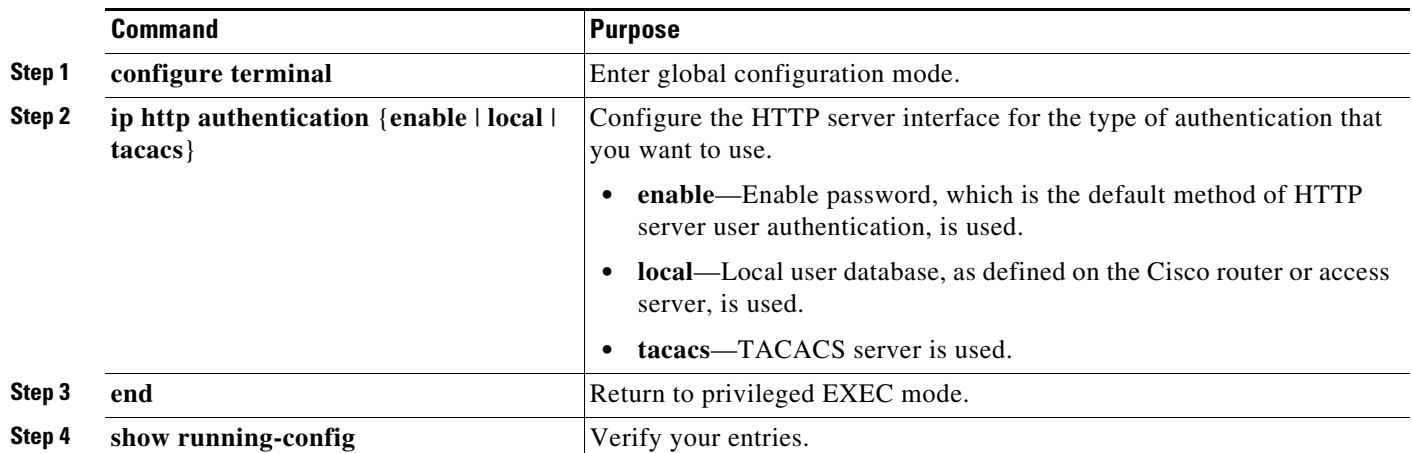

Beginning in privileged EXEC mode, follow these steps to configure the HTTP server interface:

• If you use Internet Explorer Version 5.5 and select a URL with a nonstandard port at the end of the address (for example, *www*.*cisco.com:84*), you must enter *http://* as the URL prefix. Otherwise, you cannot launch the device manager.

# <span id="page-31-0"></span>**Open Caveats**

This section describes the open caveats with possible unexpected activity in this software release. Unless otherwise noted, these severity 3 Cisco IOS configuration caveats apply to the Catalyst 3750, 3560, and 2970, and 2960 switches and to Cisco EtherSwitch service modules:

**•** CSCea80105

When a Cisco IP Phone is connected to the switch, its MAC address is learned on both the port VLAN identification (PVID) and the voice VLAN identification (VVID). However, when the dynamic MAC addresses are either manually or automatically removed due to a topology change or enabling or disabling the port security or IEEE 802.1x feature, the Cisco IP Phone's MAC address will only be re-learned on the VVID. This occurs when the Cisco IP Phone is connected to a Cisco Catalyst 2970, 3560, or 3750 and the Cisco IP Phone is using software without the fix for CSCed84163.

When configured for a Voice VLAN, the phone sends untagged Cisco Discovery Protocol (CDP) packets and tagged voice packets. All frames from any devices connected to the Cisco IP Phone are sent tagged with the access VLAN ID. Catalyst 2970, 3560, and 3750 switches do not populate the secure address-table with the source MAC address from CDP packets.

The workaround is that when using Cisco IP Phones with the fix for CSCed84163 and port-security configured on the switchport, configure switches with one secure address for the phone, plus additional MAC addresses for any devices connected to the Cisco IP Phone.

**•** CSCef84975 (Cisco EtherSwitch service modules)

Phone detection events that are generated by many IEEE phones connected to the switch ports can consume a significant amount of CPU time if the switch ports cannot power the phones because the internal link is down.

The workaround is to enter the **power inline never** interface configuration command on all the Fast Ethernet ports that are not powered by but are connected to IP phones if the problem persists.

• CSCeh01250 (Cisco EtherSwitch service modules)

When connected to the router through an auxiliary port in a session to a Cisco EtherSwitch service module, the service module session fails when you enter the **shutdown** and the **no shutdown**  interface configuration commands on the service module router interface.

These are the workarounds:

- **–** Reload the router.
- **–** Connect to the router through the console port, and open a session to the service module.
- **•** CSCeh35595 (Cisco EtherSwitch service modules)

A duplex mismatch occurs when two Fast Ethernet interfaces that are directly connected on two EtherSwitch service modules are configured as both 100 Mbps and full duplex *and* as automatic speed and duplex settings. This is expected behavior for the PHY on the Cisco EtherSwitch service modules.

There is no workaround.

**•** CSCeh35693 (Cisco EtherSwitch service modules)

If two Cisco EtherSwitch service modules are directly connected through Fast Ethernet interfaces configured as both 100 Mbps and full duplex *and* as automatic speed and duplex settings, one interface might detect the other as a Cisco-powered device.

There is no workaround.

• CSCeh52964 (Cisco EtherSwitch service modules)

When the router is rebooted after it is powered on (approximately once in 10 to 15 reboots), the Router Blade Communication Protocol (RBCP) between the router and the EtherSwitch service module might not be reestablished, and this message appears:

```
[date]: %Y88E8K-3-ILP_MSG_TIMEOUT_ERROR: GigabitEthernet1/0: EtherSwitch Service
Module RBCP ILP messages timeout
```
The workaround is to reload the EtherSwitch service module software without rebooting the router. You can reload the switching software by using the **reload** user EXEC command at the EtherSwitch service module prompt or by using the **service-module g** *slot\_numer /0* **reset** privileged EXEC command at the router prompt.

**•** CSCeh95744

If two or more switches in a stack of PoE switches restart at the same time and you enter the **no switch** *stack-member-number* **provision** global configuration command, this message appears on the console:

%Command not applied to switch x, remote error

where *x* is the stack member number.

There is no workaround. This problem does not affect the switch functionality.

**•** CSCei63394

When an IEEE 802.1x restricted VLAN is configured on a port and a hub with multiple devices is connected to that port, no syslog messages are generated.

This is not a supported configuration. Only one host should be connected to an IEEE 802.1x restricted VLAN port.

 $\mathbf{I}$ 

**•** CSCei79428 (Catalyst 3750 switches)

When a switch running Cisco IOS image 12.2(25)SEA or later joins a stack running Cisco IOS 12.2(20)SE1 or earlier, the **boot auto-copy-sw** global configuration command might not work as expected. The new member switch might not be automatically upgraded or downgraded to the Cisco IOS image version that is running on the stack. If that happens, the new member switch is detected in a version mismatch state and is not operational.

The workaround is to follow the procedures displayed when the **boot auto-copy-sw** global configuration command fails. If another failure occurs, enter the **archive download-sw** privileged EXEC command on all switches in the stack.

**•** CSCei80087

When configuring a hierarchical policy map, changes to the match criteria of the VLAN level class-map do not take effect until the policy map is detached and reapplied.

The workaround is to detach the policy map from the interface, make the VLAN-level changes, and reapply the policy map.

**•** CSCsb54410

Static IGMP snooping group members are inconsistent across different members in a Catalyst 3750 switch stack after a stack reload or an individual member switch reload.

There is no workaround.

**•** CSCsb56438

There is an extra index in the port table of the ciscoStpExtensions MIB that does not exist in the portCrossIndex MIB. For example, extra indexes like 1000-16/40 are seen in stpxRootGuardConfigEnabled displays that do not exist in portCrossIndex, and they appear during an SNMP walk operation.

There is no workaround.

**•** CSCsb58462

When a stack of Catalyst 3750 switches running Release 12.2(25) SED are configured with a Layer 3 LACP EtherChannel, tracebacks are generated when a master switchover occurs.

The workaround is to enable the persistent stack-mac feature on the switch by entering the **stack-mac persistent timer** switch configuration command.

**•** CSCsb60164

When a Catalyst 3750 stack master fails or leaves the stack, a cross-stack EtherChannel in trunk mode running Link Aggregation Control Protocol (LACP) protocol might stop forwarding traffic on some VLANs.

The workaround is to enable the stack-mac persistent feature by using the **stack-mac persistent timer** global configuration command. You can also use the **shutdown** interface configuration command and then the **no shutdown** command on the EtherChannel interface.

**•** CSCsb74648

When a Cisco device configured for Network Admission Control and the EAP over UDP port number is changed from its default value and then changed back with the **eou default** switch configuration command, the port change does not take effect, and EAP over UDP sessions can remain in a hold state.

The workaround is to reset the EAP over UDP port number to its default value  $(0x5566)$  by using the **eou port 21862** switch configuration command.

**•** CSCsb75245

When you configure a Cisco IP Phone to use Network Admission Control, the CDP packet is delayed, and the phone is identified as an agentless host without an identity profile.

The workaround is to enter the **eou initialize ip** *address* switch configuration command to revalidate the host that CDP has learned.

**•** CSCsb79198

During IEEE 802.1x authentication, a RADIUS server might download a per-user IP address access control list (ACL) or a MAC address ACL that is applied to the interface as part of the Access-Accept message. If the ACL is too large, the switch might not be able to apply it, and authentication fails and starts over.

The workaround is to reduce the size of the per-user ACL access control entries (ACEs) to less than 20 if ACLs are downloaded as part of IEEE 802.1x authorization.

**•** CSCsb81023 (Catalyst 3750 switches)

A nonstackable EtherSwitch Service Module boots with this provisioned switch error message:

switch 1 provision NME-X-23ES-1G-P  $\overline{\phantom{a}}$ 

% Invalid input detected at '^' marker. Failed to generate persistent self-signed certificate. Secure server will use temporary self-signed certificate.

This message is only informational.

**•** CSCsb81283

MAC address notification traps do not work when port security is enabled on the interface.

The workaround is to disable port security on the interface.

**•** CSCsb82422

The switch does not forward an IEEE802.1x request that has *null* credentials.

There is no workaround.

**•** CSCsb97854

When a source port for a SPAN session has IEEE 802.1x enabled, Extensible Authentication Protocol over LAN (EAPOL) packets are not visible to the packet sniffing tool.

The workaround is to enable a voice VLAN on the SPAN source port.

**•** CSCsc03400 (Catalyst 3750 switches)

When the master switch reloads one of the member switches, the interface of the member switch remains up, but the line protocol goes down. The MIB object returns this message: incorrect status.

There is no workaround.

**•** CSCsc05371

When you filter a MAC address by entering **mac-address-table static** *vlan* **drop** global configuration command, IEEE 802.1X still authenticates that address

There is no workaround.

**•** CSCsc13467

The switch might fail or display illegal memory access messages during the SNMP Timer process, while copying a configuration to the running configuration file using the CiscoConfigCopyMIB.

 $\mathbf I$ 

This might happen when **rmon alarm** global configuration commands are present in the running configuration before downloading the copy.

The workaround is to disable all **rmon alarm** global configuration commands by using the **no rmon alarm** global configuration command before copying the configuration.

**•** CSCsc29225

Removing the bridge topology change trap with the **no snmp-server enable traps bridge topologychange** configuration command also disables the stpx root-inconsistency trap.

The workaround is to re-enable the stpx root-inconsistency trap by using the snmp-server enable traps stpx configuration command.

**•** CSCsc30733

This error message appears during authentication when a method list is used and one of the methods in the method list is removed:

AAA-3-BADMETHODERROR:Cannot process authentication method 218959117

There is no workaround. However, this is only an informational message and does not affect switch functionality.

**•** CSCsc55332 (Cisco EtherSwitch service modules)

When reloading a Cisco EtherSwitch service module that is a member of a switch stack with port security enabled, the following traceback might appear:

```
PSECURE: Assert failure: 0: ../switch/psecure/psecure events.c: 2034:
psecure vp list fwdchange
```
There is no workaround. This message can be ignored.

**•** CSCsc81978

When the switch displays a STORM CONTROL-3-SHUTDOWN message, and a port status changes to disabled, the cpscEvent (cpscStatus) Trap incorrectly shows that the CPortStormControlStatusType is *2,* which means *forwarding*. (The correct status is *5,* which means *shutdown*.)

There is no workaround.

**•** CSCsc84880

When the **radius-server source-ports 1645-1646** global configuration command is removed, the switch sends the RADIUS server requests with incorrect source ports. This causes failed authentication attempts.

The workaround is to reload the switch, which restores the **reload radius-server source-ports 1645-1645** global configuration command to the configuration and re-establishes communication with the RADIUS server.

**•** CSCsc86883 (Catalyst 3750 switches)

A switch might display a traceback during a stack master change under these conditions:

- **–** The switch is a member of a stack.
- **–** The switch stack includes at least six members.
- **–** The switch stack contains both Catalyst 3750 and Catalyst 3750G switches.
- **–** IEEE 802.1x is enabled.

There is no workaround. This is a warning that has no operational effect.

**•** CSCsc88760 (Catalyst 3750 switches only)

The entPhysicalIndex in the entPhysicalTable (ENTITY-MIB) for SFPs becomes incorrect when master and slaves are reloaded at the same time, and the invalid SFP entry in the entPhysicalTable might overwrite the chassis entry.

The workaround is to first boot the master and then the slaves.

**•** CSCsc93768 (Catalyst 3750 and 3560 switches)

The switch fails when the VPN Routing and Forwarding (VRF) configuration is removed under these conditions:

- **–** VRF is removed by using the **no ip vrf** global configuration command.
- **–** Interfaces are configured in two or more VRFs.
- **–** One VRF has static address resolution protocols (ARPs) configured.
- **–** The VRF with static ARPs is removed first.

The failure occurs when the second VRF is removed.

The workaround is to remove the static ARP entries configured on a VRF prior to deleting it.

**•** CSCsc96474

The switch might display tracebacks similar to these examples when a large number of IEEE 802.1x supplicants try to repeatedly log in and log out.

#### Examples:

Jan 3 17:54:32 L3A3 307: Jan 3 18:04:13.459: %SM-4-BADEVENT: Event 'eapReq' is invalid for the current state 'auth bend idle': dot1x auth bend Fa9

Jan 3 17:54:32 L3A3 308: -Traceback= B37A84 18DAB0 2FF6C0 2FF260 8F2B64 8E912C Jan 3 19:06:13 L3A3 309: Jan 3 19:15:54.720: %SM-4-BADEVENT: Event 'eapReq\_no\_reAuthMax' is invalid for the current ate 'auth restart': dot1x auth Fa4

Jan 3 19:06:13 L3A3 310: -Traceback= B37A84 18DAB0 3046F4 302C80 303228 8F2B64 8E912C Jan 3 20:41:44 L3A3 315: .Jan 3 20:51:26.249: %SM-4-BADEVENT: Event 'eapSuccess' is invalid for the current state 'auth restart': dot1x\_auth Fa9

Jan 3 20:41:44 L3A3 316: -Traceback= B37A84 18DAB0 304648 302C80 303228 8F2B64 8E912C

There is no workaround.

**•** CSCsd03580

When IEEE 802.1x is globally disabled on the switch by using the **no dot1x system-auth-control** global configuration command, some interface level configuration commands, including the **dot1x timeout** and **dot1x mac-auth-bypass commands,** become unavailable.

The workaround is to enable the **dot1x system-auth-control** global configuration command before attempting to configure interface level IEEE 802.1x parameters.

on command to the configuration and re-establishes communication with the RADIUS server.

**•** CSCsd08314

When you remove a voice VLAN from a secure port, this message appears:

PORT SECURITY-6-VLAN REMOVED: VLAN xxx is no longer allowed on port ppp. Its port security configuration has been removed.

There is no workaround.This is only a notification; no action is required.

**•** CSCsd14790 (Catalyst 3750 switches only)

After a master changeover, error messages about invalid port security configuration might appear under these circumstances:

- **–** Port security and 802.1x are enabled on a port.
- **–** A supplicant is authenticated.
- **–** An IEEE 802.1x VLAN assignment, such as guest VLAN, restricted VLAN, or RADIUS assigned VLAN, has occurred.

There is no workaround. The error message is informational only and does not affect switch functionality.

**•** CSCsd16908

If you globally disable IEEE 802.1x authentication by using the **no dot1x system-auth-control** global configuration command and if the **dot1x port-control auto** or the **dot1x port-control force-unauthorized** interface configuration command was previously entered, the **dot1x port-control auto** or the **dot1x port-control force-unauthorized** interface configuration command takes effect, and the host cannot access the port.

The workaround is to enter the **no dot1x port-control** interface configuration command to return to the default setting of **force-authorized**.

**•** CSCsd17229 (Catalyst 3750 switches only)

After a switch stack is reloaded, SFP-module info such as the serial number or type might not appear in the entPhysicalTable (ENTITY-MIB).

These are the workarounds (you must do one of these):

- **–** Reboot the master switch and then reboot the slave switches.
- **–** Remove and then reinsert the SFP module.

## <span id="page-37-0"></span>**Resolved Caveats**

This section describes the caveats have been resolved in this release. Unless otherwise noted, these resolved caveats apply to the Catalyst 3750, 3560,and 2970, and 2960 switches and the Cisco EtherSwitch service modules:

**•** CSCeg09032

Open Shortest Path First (OSPF) routes now appear in the routing table after a topology change when Incremental SPF (iSPF) is enabled.

**•** CSCeg21451

When a non powered Cisco IP Phone is connected to a switch that does not provide inline power, the interface no longer comes up when the **down-when-looped** interface configuration command is configured.

**•** CSCek26492

Symptoms: A router may crash if it receives a packet with a specific crafted IP option as detailed in Cisco Security Advisory: Crafted IP Option Vulnerability:

<http://www.cisco.com/warp/public/707/cisco-sa-20070124-crafted-ip-option.shtml>

Conditions: This DDTS resolves a symptom of CSCec71950. Cisco IOS with this specific DDTS are not at risk of crash if CSCec71950 has been resolved in the software.

Workaround: Cisco IOS versions with the fix for CSCec71950 are not at risk for this issue and no workaround is required. If CSCec71950 is not resolved, see the following Cisco Security Advisory: Crafted IP Option Vulnerability for workaround information:

http://www.cisco.com/warp/public/707/cisco-sa-20070124-crafted-ip-option.shtml

**•** CSCek37177

The Cisco IOS Transmission Control Protocol (TCP) listener in certain versions of Cisco IOS software is vulnerable to a remotely-exploitable memory leak that may lead to a denial of service condition.

This vulnerability only applies to traffic destined to the Cisco IOS device. Traffic transiting the Cisco IOS device will not trigger this vulnerability.

Cisco has made free software available to address this vulnerability for affected customers.

This issue is documented as Cisco bug ID CSCek37177.

There are workarounds available to mitigate the effects of the vulnerability.

This advisory is posted at <http://www.cisco.com/warp/public/707/cisco-sa-20070124-crafted-tcp.shtml>

**•** CSCeg44446

Policy-based routing (PBR) for IP Version 4 (IPv4) traffic is available when you run IPv4 and IPv6 traffic on the switch, because the Dual IPv4-IPv6 Switch Database Management (SDM) templates now have resource provisions for PBR.

**•** CSCei03743

If you use the **no snmp-server enable traps stpx** mode command, BRIDGE-MIB traps are no longer disabled.

**•** CSCei05652 (Catalyst 3750 switches)

When a switch must authenticate a large number of IEEE 802.1x-enabled ports, and hosts are logging in and out every few seconds, the switch no longer displays *HRPC dot1x request handler* error messages.

**•** CSCei35702

The Cross Stack UplinkFast feature is no longer delayed by 30 seconds when all the interfaces on the root switch are configured with the **no shutdown** interface configuration command.

**•** CSCei89179

A non-responsive host (NRH) policy is no longer applied to a Cisco IP phone when a LAN port IP (LPIP) exception policy should be applied to it. (In previous releases, when a Cisco IP phone was attached to a port it was sometimes not detected by LAN port IP [LPIP] and was configured as a clientless or an NRH.)

**•** CSCin33082

Configuring static IP routes with new distance values no longer causes routes to disappear from the routing table.

**•** CSCsb53458

Commit errors no longer occur when SNMP is used to disable the 802.1X guest-vlan feature (by setting the cpaeGuestVlanNumber object to a value of 0).

**•** CSCsb53477

When using Simple Network Management Protocol to disable the IEEE 802.1x guest VLAN feature, the SNMP client no longer receives an error message.

**•** CSCsb62432

If two VLANs are configured on the same switch (for example, VLAN 1 and VLAN 2) with an SVI configured in VLAN 1 and an external bridging device connected to the switch, traffic sent from VLAN 2 to the SVI in VLAN 1 is no longer dropped.

 $\mathbf I$ 

**•** CSCsb72783 (Catalyst 2970 switches)

The output of the **show controller utilization** user EXEC command no longer incorrectly shows a Gigabit interface at 100 percent utilization.

**•** CSCsb79318

The switch now downloads the reauthentication timer and reauthentication action from the RADIUS server only when the port is configured with the **dot1x timeout reauth server** interface configuration command.

**•** CSCsb86873 (Catalyst 3750 switches)

When the master switch in a stack of Catalyst 3750 switches is reloaded, all remarks that were part of individual access control entries (ACEs) now appear with their associated ACE entries.

**•** CSCsb87895

The hierarchical per-VLAN policy-map police action now works correctly when a child policy-map is not configured in the first class-map.

**•** CSCsc93768 (Catalyst 3750 ansid 3560 switches)

A switch no longer fails when the VPN Routing and Forwarding (VRF) configuration is removed under these conditions:

- **–** VRF is removed by using the **no ip vrf** global configuration command.
- **–** Interfaces are configured in two or more VRFs.
- **–** One VRF has static address resolution protocols (ARPs) configured.
- **–** The VRF with static ARPs is removed first.

In previous releases, a failure occured when the second VRF was removed.

**•** CSCsb97234 (Catalyst 3750 switches)

When both IEEE 802.1x and standard per-user ACL are configured on a member switch in a switch stack, the switch no longer fails when a supplicant tries to authenticate.

**•** CSCsb97454 (Catalyst 2970 switches)

When the cable connected to a Gigabit Ethernet port on a Catalyst 2970 switch is unplugged, under these conditions, the switch no longer recalculates its port state and role on other ports:

- **–** The port is in the alternate state before the cable is unplugged.
- **–** The configured port speed is 100 Mbps.
- **–** The port is configured for full-duplex operation.
- **–** This port would have been chosen the root port if a speed of 100 Mbps had not been configured on the port.
- **•** CSCsc09411 (Catalyst 3750 switches)

When a member switch is reset and then reset again in less than 10 seconds, multicast users connected to the switch now receive multicast traffic from other VLANs or interfaces in the switch stack.

**•** CSCsc96385

The switch now sends the NAS-Identifier, attribute 32, to the RADIUS server when you configure the attribute in the running configuration by using these Cisco IOS global configuration commands:

**radius-server attribute 32 include-in-access-req** [*format %h*]

r**adius-server attribute 32 include-in-accounting-req** [*format &h*]

**•** CSCsd00210

IEEE 802.1s authorization no longer fails on a port under these circumstances:

- **–** A switch is configured for IEEE 802.1x authentication and VLAN assignment by a RADIUS server.
- **–** The port receives the VLAN ID from the RADIUS that is identical to the VLAN ID for which the port is configured.
- **•** CSCsd00381 (Catalyst 3750, 3560, and 2970 switches)

A switch doing IEEE 802.1x authorization with an AAA server no longer fails when connectivity is lost to the AAA server and AAA authorization is configured to default to a group of *none*.

**•** CSCsd40334

Processing a specially crafted IPv6 Type 0 Routing header can crash a device running Cisco IOS software. This vulnerability does not affect IPv6 Type 2 Routing header which is used in mobile IPv6. IPv6 is not enabled by default in Cisco IOS.

Cisco has made free software available to address this vulnerability for affected customers.

There are workarounds available to mitigate the effects of the vulnerability. The workaround depends on if Mobile IPv6 is used and what version on Cisco IOS is being currently used.

This advisory is posted at <http://www.cisco.com/warp/public/707/cisco-sa-20070124-IOS-IPv6.shtml>

## <span id="page-40-0"></span>**Documentation Updates**

This section provides these updates to the product documentation for the Catalyst 3750, 3560, 2970, and 2960 switches:

- **•** ["Updates for the Regulatory Compliance and Safety Information" section on page 41](#page-40-1)
- **•** ["Updates for the Software Configuration Guides" section on page 43](#page-42-0)

## <span id="page-40-1"></span>**Updates for the Regulatory Compliance and Safety Information**

This information was added to the R*egulatory Compliance and Safety Information* for the Catalyst 3750, 3560, 2970, and 2960 switches:

Г

## **Statement 361—VoIP and Emergency Calling Services do not Function if Power Fails**

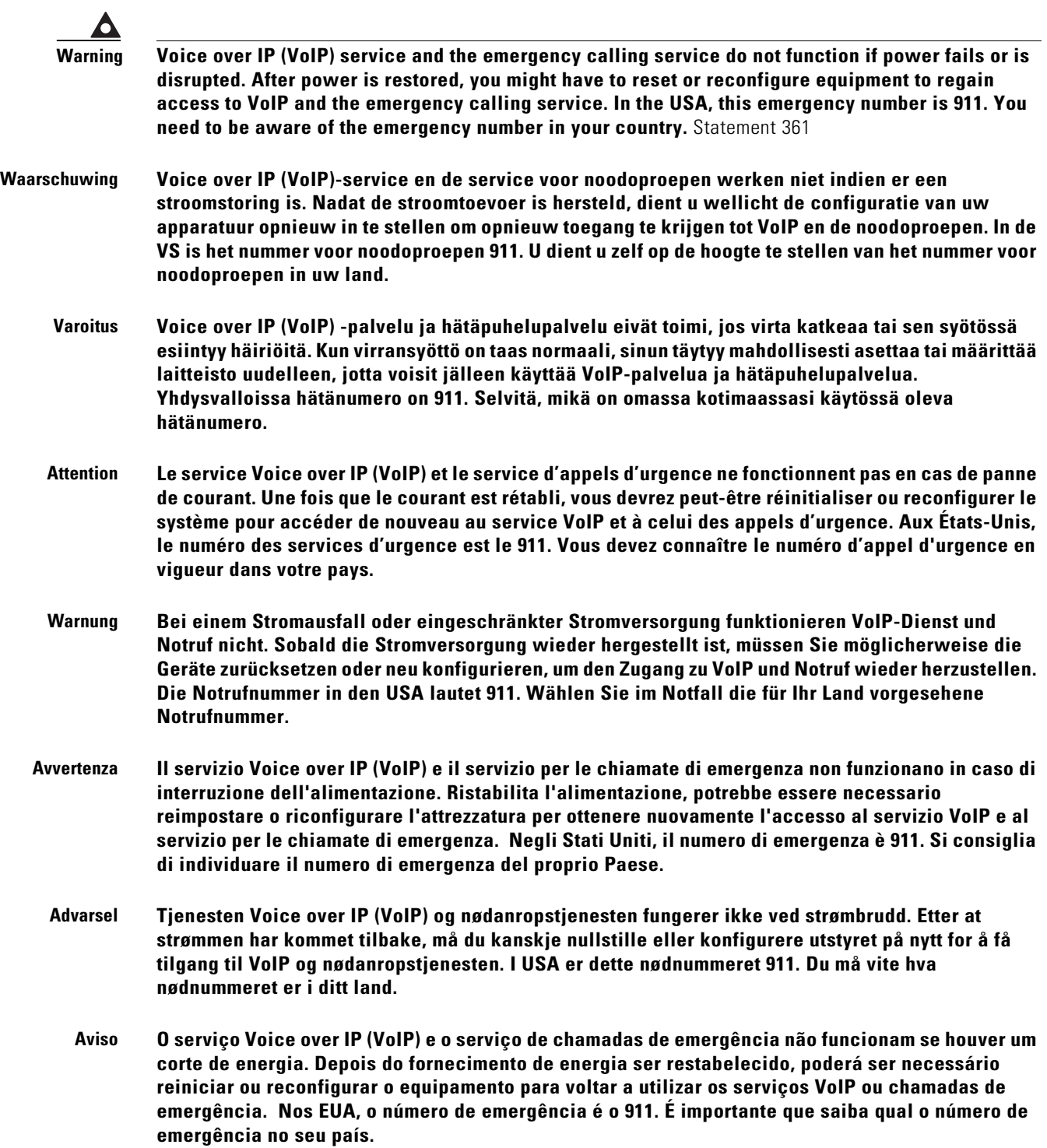

 $\overline{\phantom{a}}$ 

- **¡Advertencia! El servicio de voz sobre IP (VoIP) y el de llamadas de emergencia no funcionan si se interrumpe el suministro de energía. Tras recuperar el suministro es posible que deba que restablecer o volver a configurar el equipo para tener acceso a los servicios de VoIP y de llamadas de emergencia. En Estados Unidos el número de emergencia es el 911. Asegúrese de obtener el número de emergencia en su país.**
	- **Varning! Tjänsten Voice over IP (VoIP) och larmnummertjänsten fungerar inte vid strömavbrott. Efter att strömmen kommit tillbaka måste du kanske återställa eller konfigurera om utrustningen för att få tillgång till VoIP och larmnummertjänsten. I USA är det här larmnumret 911. Du bör ta reda på det larmnummer som gäller i ditt land.**

Az IP csatornán történő hangátvitel (VoIP) és a segélyhívó szolgáltatás nem működik, ha az áramellátás megszűnik vagy megszakad. Az áramellátás helyreállítását követően előfordulhat, hogy alaphelyzetbe kell állítani vagy újra kell konfigurálni a berendezést, hogy újra hozzáférhessen a VoIP és a segélyhívó szolgáltatáshoz. Az Egyesült Államokban a segélyhívó szám 911. Tisztában kell lennie a saját országának segélyhívó számával.

- Предупреждение Служба передачи голоса по IP (VoIP) и служба экстренных вызовов не будут работать, если произошел сбой питания. После восстановления питания, возможно, потребуется перенастроить оборудование, чтобы возобновить доступ к службе VoIP и службе экстренных вызовов. В США телефон службы экстренных вызовов 911. Вам необходимо знать телефон этой службы в своей стране.
	- 警告 如果电源出现故障或中断,您将无法使用 Voice over IP (VoIP) 服务与紧急呼叫服务。电源恢复之后,您可能需要 重新设置或重新配置设备,以便重新获得进入 VoIP 与紧急呼叫服务的权限。在美国,此紧急呼叫号码是 911。 您必须知道本国的紧急呼叫号码。
	- 警告 電源障害や停電の場合、ボイス オーバー アイピー (VoIP) サービスと緊急呼出しサービスは 機能しません。電源の回復後、VoIP と緊急呼出しサービスにアクセスするには機器をリセット または再設定する必要があります。米国内の緊急呼出し番号は 911 です。お住まいの地域の 緊急呼出し番号をあらかじめ調べておいてください。

## <span id="page-42-0"></span>**Updates for the Software Configuration Guides**

This is the documentation update for the software configuration guides for this release:

In the "Configuring Network Security with ACLs" chapter, the note in Step 3 of the "Configuring VLAN Maps" section is inaccurate. The correct text is:

**Note** If the VLAN map is configured with a match clause for a type of packet (IP or MAC) and the map action is drop, all packets that match the type are dropped. If the VLAN map has no match clause, and the configured action is drop, then all IP and Layer 2 packets are dropped.

# <span id="page-43-0"></span>**Related Documentation**

These documents provide complete information about the Catalyst 3750, 3560, and 2970, and 2960 switches and the Cisco EtherSwitch service modules and are available at Cisco.com:

- [http://www.cisco.com/en/US/products/hw/switches/ps5023/tsd\\_products\\_support\\_series\\_home.html](http://www.cisco.com/en/US/products/hw/switches/ps5023/tsd_products_support_series_home.html)
- **•** [http://www.cisco.com/en/US/products/hw/switches/ps5528/tsd\\_products\\_support\\_series\\_home.html](http://www.cisco.com/en/US/products/hw/switches/ps5528/tsd_products_support_series_home.html)
- **•** [http://www.cisco.com/en/US/products/hw/switches/ps5206/tsd\\_products\\_support\\_series\\_home.html](http://www.cisco.com/en/US/products/hw/switches/ps5206/tsd_products_support_series_home.html)
- **•** [http://www.cisco.com/en/US/products/ps6406/tsd\\_products\\_support\\_series\\_home.html](http://www.cisco.com/en/US/products/ps6406/tsd_products_support_series_home.html)

You can order printed copies of documents with a DOC-xxxxxx= number from the Cisco.com sites and from the telephone numbers listed in the ["Obtaining Documentation" section on page 45.](#page-44-0)

These documents provide complete information about the Catalyst 3750 switches and the Cisco EtherSwitch service modules:

- **•** *Catalyst 3750 Switch Software Configuration Guide* (not orderable but available on Cisco.com)
- **•** *Catalyst 3750 Switch Command Reference* (not orderable but available on Cisco.com)
- **•** *Catalyst 3750, 3560, 3550, 2970, and 2960 Switch System Message Guide* (not orderable but available on Cisco.com)
- **•** Device manager online help (available on the switch)
- **•** *Catalyst 3750 Switch Hardware Installation Guide* (not orderable but available on Cisco.com)
- **•** *Catalyst 3750 Switch Getting Started Guide (*order number DOC-7816663=)
- **•** *Regulatory Compliance and Safety Information for the Catalyst 3750 Switch* (order number DOC-7816664)

These documents provide complete information about the Catalyst 3560 switches:

- **•** *Catalyst 3560 Switch Software Configuration Guide* (not orderable but available on Cisco.com)
- **•** *Catalyst 3560 Switch Command Reference* (not orderable but available on Cisco.com)
- **•** *Catalyst 3750, 3560, 3550, 2970, and 2960 Switch System Message Guide* (not orderable but available on Cisco.com)
- **•** Device manager online help (available on the switch)
- **•** *Catalyst 3560 Switch Hardware Installation Guide* (not orderable but available on Cisco.com)
- **•** *Catalyst 3560 Switch Getting Started Guide (*order number DOC-7816660=)
- **•** *Regulatory Compliance and Safety Information for the Catalyst 3560 Switch* (order number DOC-7816665)

These documents provide complete information about the Catalyst 2970 switches:

- **•** *Catalyst 2970 Switch Software Configuration Guide* (not orderable but available on Cisco.com)
- **•** *Catalyst 2970 Switch Command Reference* (not orderable but available on Cisco.com)
- **•** *Catalyst 3750, 3560, 3550, 2970, and 2960 Switch System Message Guide* (not orderable but available on Cisco.com)
- **•** Device manager online help (available on the switch)
- **•** *Catalyst 2970 Switch Hardware Installation Guide* (not orderable but available on Cisco.com)
- **•** *Catalyst 2970 Switch Getting Started Guide* (order number DOC-7816685=)

**•** *Regulatory Compliance and Safety Information for the Catalyst 2970 Switch* (order number DOC-7816686=)

These documents provide complete information about the Catalyst 2960 switches:

- **•** *Catalyst 2960 Switch Software Configuration Guide* (not orderable but available on Cisco.com)
- **•** *Catalyst 2960 Switch Command Reference* (not orderable but available on Cisco.com)
- **•** *Catalyst 3750, 3560, 3550, 2970, and 2960 Switch System Message Guide* (not orderable but available on Cisco.com)
- **•** Device manager online help (available on the switch)
- **•** *Catalyst 2960 Switch Hardware Installation Guide* (not orderable but available on Cisco.com)
- **•** *Catalyst 2960 Switch Getting Started Guide* (order number DOC-7816879=)
- **•** *Regulatory Compliance and Safety Information for the Catalyst 2970 Switch* (order number DOC-7816880=)

For other information about related products, see these documents:

- **•** *Getting Started with Cisco Network Assistant* (not orderable but available on Cisco.com)
- **•** *Release Notes for Cisco Network Assistant* (not orderable but available on Cisco.com)
- **•** *Cisco Small Form-Factor Pluggable Modules Installation Notes* (order number DOC-7815160=)
- **•** *Cisco CWDM GBIC and CWDM SFP Installation Note* (not orderable but available on Cisco.com)
- **•** *Cisco RPS 300 Redundant Power System Hardware Installation Guide* (order number DOC-7810372=)
- **•** *Cisco RPS 675 Redundant Power System Hardware Installation Guide* (order number DOC-7815201=)
- **•** *Network Admission Control Software Configuration Guide* (not orderable but is available on Cisco.com)

## <span id="page-44-0"></span>**Obtaining Documentation**

Cisco documentation and additional literature are available on Cisco.com. Cisco also provides several ways to obtain technical assistance and other technical resources. These sections explain how to obtain technical information from Cisco Systems.

### **Cisco.com**

You can access the most current Cisco documentation at this URL:

<http://www.cisco.com/techsupport>

You can access the Cisco website at this URL:

<http://www.cisco.com>

You can access international Cisco websites at this URL:

[http://www.cisco.com/public/countries\\_languages.shtml](http://www.cisco.com/public/countries_languages.shtml)

## **Product Documentation DVD**

The Product Documentation DVD is a comprehensive library of technical product documentation on a portable medium. The DVD enables you to access multiple versions of installation, configuration, and command guides for Cisco hardware and software products. With the DVD, you have access to the same HTML documentation that is found on the Cisco website without being connected to the Internet. Certain products also have .PDF versions of the documentation available.

The Product Documentation DVD is available as a single unit or as a subscription. Registered Cisco.com users (Cisco direct customers) can order a Product Documentation DVD (product number DOC-DOCDVD= or DOC-DOCDVD=SUB) from Cisco Marketplace at this URL:

<http://www.cisco.com/go/marketplace/>

### **Ordering Documentation**

Registered Cisco.com users may order Cisco documentation at the Product Documentation Store in the Cisco Marketplace at this URL:

<http://www.cisco.com/go/marketplace/>

Nonregistered Cisco.com users can order technical documentation from 8:00 a.m. to 5:00 p.m. (0800 to 1700) PDT by calling 1 866 463-3487 in the United States and Canada, or elsewhere by calling 011 408 519-5055. You can also order documentation by e-mail at [tech-doc-store-mkpl@external.cisco.com](mailto:tech-doc-store-mkpl@external.cisco.com) or by fax at 1 408 519-5001 in the United States and Canada, or elsewhere at 011 408 519-5001.

# <span id="page-45-0"></span>**Documentation Feedback**

You can rate and provide feedback about Cisco technical documents by completing the online feedback form that appears with the technical documents on Cisco.com.

You can submit comments about Cisco documentation by using the response card (if present) behind the front cover of your document or by writing to the following address:

Cisco Systems Attn: Customer Document Ordering 170 West Tasman Drive San Jose, CA 95134-9883

We appreciate your comments.

# **Cisco Product Security Overview**

Cisco provides a free online Security Vulnerability Policy portal at this URL:

[http://www.cisco.com/en/US/products/products\\_security\\_vulnerability\\_policy.html](http://www.cisco.com/en/US/products/products_security_vulnerability_policy.html)

From this site, you will find information about how to:

- **•** Report security vulnerabilities in Cisco products.
- **•** Obtain assistance with security incidents that involve Cisco products.
- **•** Register to receive security information from Cisco.

A current list of security advisories, security notices, and security responses for Cisco products is available at this URL:

<http://www.cisco.com/go/psirt>

To see security advisories, security notices, and security responses as they are updated in real time, you can subscribe to the Product Security Incident Response Team Really Simple Syndication (PSIRT RSS) feed. Information about how to subscribe to the PSIRT RSS feed is found at this URL:

[http://www.cisco.com/en/US/products/products\\_psirt\\_rss\\_feed.html](http://www.cisco.com/en/US/products/products_psirt_rss_feed.html)

## **Reporting Security Problems in Cisco Products**

Cisco is committed to delivering secure products. We test our products internally before we release them, and we strive to correct all vulnerabilities quickly. If you think that you have identified a vulnerability in a Cisco product, contact PSIRT:

• For Emergencies only — [security-alert@cisco.com](mailto:security-alert@cisco.com)

An emergency is either a condition in which a system is under active attack or a condition for which a severe and urgent security vulnerability should be reported. All other conditions are considered nonemergencies.

• For Nonemergencies[—psirt@cisco.com](mailto:psirt@cisco.com)

In an emergency, you can also reach PSIRT by telephone:

- **•** 1 877 228-7302
- **•** 1 408 525-6532

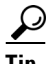

We encourage you to use Pretty Good Privacy (PGP) or a compatible product (for example, GnuPG) to encrypt any sensitive information that you send to Cisco. PSIRT can work with information that has been encrypted with PGP versions 2.*x* through 9.*x*.

Never use a revoked or an expired encryption key. The correct public key to use in your correspondence with PSIRT is the one linked in the Contact Summary section of the Security Vulnerability Policy page at this URL:

[http://www.cisco.com/en/US/products/products\\_security\\_vulnerability\\_policy.html](http://www.cisco.com/en/US/products/products_security_vulnerability_policy.html)

The link on this page has the current PGP key ID in use.

If you do not have or use PGP, contact PSIRT at the aforementioned e-mail addresses or phone numbers before sending any sensitive material to find other means of encrypting the data.

# <span id="page-46-0"></span>**Obtaining Technical Assistance**

Cisco Technical Support provides 24-hour-a-day award-winning technical assistance. The Cisco Technical Support & Documentation website on Cisco.com features extensive online support resources. In addition, if you have a valid Cisco service contract, Cisco Technical Assistance Center (TAC) engineers provide telephone support. If you do not have a valid Cisco service contract, contact your reseller.

 $\mathbf I$ 

## **Cisco Technical Support & Documentation Website**

The Cisco Technical Support & Documentation website provides online documents and tools for troubleshooting and resolving technical issues with Cisco products and technologies. The website is available 24 hours a day, at this URL:

<http://www.cisco.com/techsupport>

Access to all tools on the Cisco Technical Support & Documentation website requires a Cisco.com user ID and password. If you have a valid service contract but do not have a user ID or password, you can register at this URL:

<http://tools.cisco.com/RPF/register/register.do>

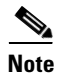

**Note** Use the Cisco Product Identification (CPI) tool to locate your product serial number before submitting a web or phone request for service. You can access the CPI tool from the Cisco Technical Support & Documentation website by clicking the **Tools & Resources** link under Documentation & Tools. Choose **Cisco Product Identification Tool** from the Alphabetical Index drop-down list, or click the **Cisco Product Identification Tool** link under Alerts & RMAs. The CPI tool offers three search options: by product ID or model name; by tree view; or for certain products, by copying and pasting **show** command output. Search results show an illustration of your product with the serial number label location highlighted. Locate the serial number label on your product and record the information before placing a service call.

## **Submitting a Service Request**

Using the online TAC Service Request Tool is the fastest way to open S3 and S4 service requests. (S3 and S4 service requests are those in which your network is minimally impaired or for which you require product information.) After you describe your situation, the TAC Service Request Tool provides recommended solutions. If your issue is not resolved using the recommended resources, your service request is assigned to a Cisco engineer. The TAC Service Request Tool is located at this URL:

<http://www.cisco.com/techsupport/servicerequest>

For S1 or S2 service requests, or if you do not have Internet access, contact the Cisco TAC by telephone. (S1 or S2 service requests are those in which your production network is down or severely degraded.) Cisco engineers are assigned immediately to S1 and S2 service requests to help keep your business operations running smoothly.

To open a service request by telephone, use one of the following numbers:

Asia-Pacific: +61 2 8446 7411 (Australia: 1 800 805 227) EMEA: +32 2 704 55 55 USA: 1 800 553-2447

For a complete list of Cisco TAC contacts, go to this URL:

<http://www.cisco.com/techsupport/contacts>

## **Definitions of Service Request Severity**

To ensure that all service requests are reported in a standard format, Cisco has established severity definitions.

Severity 1 (S1)—An existing network is down, or there is a critical impact to your business operations. You and Cisco will commit all necessary resources around the clock to resolve the situation.

Severity 2 (S2)—Operation of an existing network is severely degraded, or significant aspects of your business operations are negatively affected by inadequate performance of Cisco products. You and Cisco will commit full-time resources during normal business hours to resolve the situation.

Severity 3 (S3)—Operational performance of the network is impaired, while most business operations remain functional. You and Cisco will commit resources during normal business hours to restore service to satisfactory levels.

Severity 4 (S4)—You require information or assistance with Cisco product capabilities, installation, or configuration. There is little or no effect on your business operations.

# <span id="page-48-0"></span>**Obtaining Additional Publications and Information**

Information about Cisco products, technologies, and network solutions is available from various online and printed sources.

**•** The *Cisco Product Quick Reference Guide* is a handy, compact reference tool that includes brief product overviews, key features, sample part numbers, and abbreviated technical specifications for many Cisco products that are sold through channel partners. It is updated twice a year and includes the latest Cisco offerings. To order and find out more about the Cisco Product Quick Reference Guide, go to this URL:

<http://www.cisco.com/go/guide>

• Cisco Marketplace provides a variety of Cisco books, reference guides, documentation, and logo merchandise. Visit Cisco Marketplace, the company store, at this URL:

<http://www.cisco.com/go/marketplace/>

**•** *Cisco Press* publishes a wide range of general networking, training and certification titles. Both new and experienced users will benefit from these publications. For current Cisco Press titles and other information, go to Cisco Press at this URL:

<http://www.ciscopress.com>

• *Packet* magazine is the Cisco Systems technical user magazine for maximizing Internet and networking investments. Each quarter, Packet delivers coverage of the latest industry trends, technology breakthroughs, and Cisco products and solutions, as well as network deployment and troubleshooting tips, configuration examples, customer case studies, certification and training information, and links to scores of in-depth online resources. You can access Packet magazine at this URL:

<http://www.cisco.com/packet>

• *iQ Magazine* is the quarterly publication from Cisco Systems designed to help growing companies learn how they can use technology to increase revenue, streamline their business, and expand services. The publication identifies the challenges facing these companies and the technologies to help solve them, using real-world case studies and business strategies to help readers make sound technology investment decisions. You can access iQ Magazine at this URL:

<http://www.cisco.com/go/iqmagazine>

or view the digital edition at this URL:

<http://ciscoiq.texterity.com/ciscoiq/sample/>

 $\mathbf I$ 

**•** *Internet Protocol Journal* is a quarterly journal published by Cisco Systems for engineering professionals involved in designing, developing, and operating public and private internets and intranets. You can access the Internet Protocol Journal at this URL:

<http://www.cisco.com/ipj>

**•** Networking products offered by Cisco Systems, as well as customer support services, can be obtained at this URL:

<http://www.cisco.com/en/US/products/index.html>

**•** Networking Professionals Connection is an interactive website for networking professionals to share questions, suggestions, and information about networking products and technologies with Cisco experts and other networking professionals. Join a discussion at this URL:

<http://www.cisco.com/discuss/networking>

**•** World-class networking training is available from Cisco. You can view current offerings at this URL:

<http://www.cisco.com/en/US/learning/index.html>

This document is to be used in conjunction with the documents listed in the ["Related Documentation"](#page-43-0) section.

Cisco and the Cisco logo are trademarks or registered trademarks of Cisco and/or its affiliates in the U.S. and other countries. To view a list of Cisco trademarks, go to this URL: [www.cisco.com/go/trademarks](https://www.cisco.com/go/trademarks). Third-party trademarks mentioned are the property of their respective owners. The use of the word partner does not imply a partnership relationship between Cisco and any other company. (1721R)

Any Internet Protocol (IP) addresses used in this document are not intended to be actual addresses. Any examples, command display output, and figures included in the document are shown for illustrative purposes only. Any use of actual IP addresses in illustrative content is unintentional and coincidental.

© 2006-2007 Cisco Systems, Inc. All rights reserved.